# **تحديث نظام الإدخال والإخراج الأساسي (BIOS (**

قد تحتاج إلى تحديث نظام الإدخال والإخراج الأساسي (BIOS) عندما يكون هناك تحديث متاحًا أو بعد إعادة تركيب لوحة النظام. لتحديث نظام الإدخال والإخراج الأساسي (BIOS(:

- **1** ابدأ تشغيل الكمبيوتر.
- .**dell.com/support** إلى اذهب **2**
- **3** إذا آان لديك رمز الخدمة الخاصة بالكمبيوتر، فاآتب رمز الخدمة الخاص بالكمبيوتر وانقر فوق **تقديم**. إذا لم يكن لديك رمز الخدمة الخاص بالكمبيوتر، فانقر فوق **اآتشاف رمز الخدمة** لكي تسمح بالاآتشاف التلقائي لرمز الخدمة الخاصة بالكمبيوتر.

**ملاحظة:** في حالة عدم اآتشاف رمز الخدمة تلقائيًا، فحدد المنتج الخاص بك من ضمن فئات المنتجات.

- **4** انقر فوق **Downloads and Drivers**) برامج التشغيل والتنزيلات).
- **5** في القائمة المنسدلة **نظام التشغيل** حدد نظام التشغيل المثبت على الكمبيوتر لديك.
	- **6** انقر فوق **BIOS**) نظام الإدخال والإخراج الأساسي).
	- **7** انرق فوق **تنزيل الملف** لتنزيل أحدث إصدار من BIOS للكمبيوتر.
		- **8** على الصفحة التالية، حدد **تنزيل ملف واحد** وانقر فوق **متابعة**.
- **9** قم بحفظ الملف وبمجرد اآتمال التنزيل، انتقل إلى المجلد الذي حفظت فيه ملف تحديث BIOS.
- **10** انقر نقرًا مزدوجًا فوق رمز ملف تحديث نظام BIOS واتبع الإرشادات التي تظهر على الشاشة.

### **إعادة ترآيب وحدة الكاميرا**

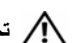

**تحذير: قبل العمل داخل الكمبيوتر، قم بقراءة معلومات الأمان الواردة مع جهاز الكمبيوتر واتبع الخطوات** الواردة في "قبل أن تبدأ" في الصفحة 7. وبعد إنهاء العمل بداخل الكمبيوتر ، اتبع الارشادات الواردة في **"بعد العمل داخل الكمبيوتر" في الصفحة .9 لمزيد من المعلومات حول أفضل ممارسات الأمان، انظر Homepage Compliance Regulatory) الصفحة الرئيسية للتوافق التنظيمي) .dell.com/regulatory\_compliance التالي الموقع على**

### **الإجراء**

- **1** ضع وحدة الكاميرا على الغطاء الخلفي للشاشة.
- **2** أعد وضع المسمار الذي يثبت وحدة الكاميرا بالغطاء الخلفي للشاشة.
- **3** قم بلصق الشريط الذي يثبت وحدة الكاميرا بالغطاء الخلفي للشاشة.
	- **4** قم بتوصيل آابل الكاميرا بوحدة الكاميرا.

- **1** أعد وضع إطار الشاشة. انظر "إعادة وضع إطار الشاشة" في الصفحة .54
- **2** أعد وضع مجموعة الشاشة. انظر "إعادة وضع مجموعة الشاشة" في الصفحة .51
	- **3** أعد وضع مسند راحة اليد. انظر "إعادة وضع مسند راحة اليد" في الصفحة .27
		- **4** أعد وضع لوحة المفاتيح. انظر "إعادة وضع لوحة المفاتيح" في الصفحة .23
- **5** اتبع الخطوات من الخطوة 4 وحتى الخطوة 5 في "أعد وضع مجموعة محرك الأقراص الضوئية" في الصفحة .17
- **6** اتبع الخطوات من الخطوة 3 وحتى الخطوة 5 في "إعادة ترآيب مجموعة محرك الأقراص الثابتة" في الصفحة .20
	- **7** اتبع الخطوة 3 والخطوة 4 في "إعادة وضع وحدة (وحدات) الذاآرة" في الصفحة .14
		- **8** أعد وضع البطارية. انظر "إعادة وضع البطارية" في الصفحة .11

- **1** فك المسمار الذي يثبت وحدة الكاميرا بالغطاء الخلفي للشاشة.
	- **2** افصل آابل الكاميرا عن وحدة الكاميرا.
- **3** قم بإزالة الشريط الذي يثبت وحدة الكاميرا بالغطاء الخلفي للشاشة.
	- **4** ارفع وحدة الكاميرا خارج الغطاء الخلفي للشاشة.

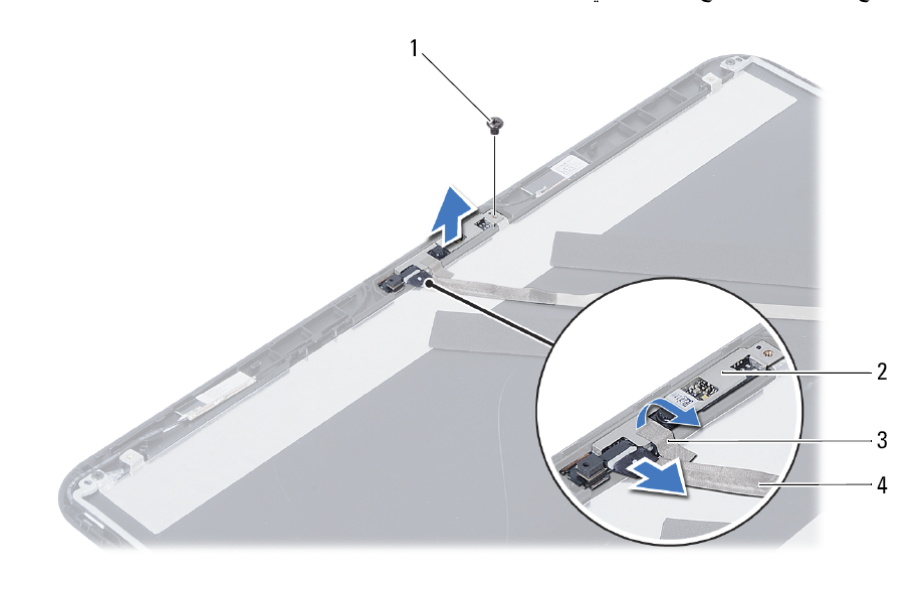

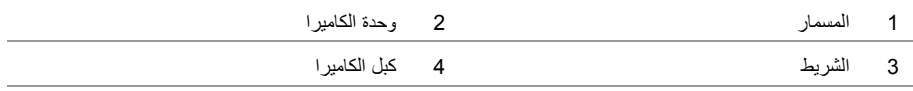

# **إزالة وحدة الكاميرا**

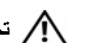

**تحذير: قبل العمل داخل الكمبيوتر، قم بقراءة معلومات الأمان الواردة مع جهاز الكمبيوتر واتبع الخطوات** الواردة في "قبل أن تبدأ" في الصفحة 7. وبعد إنهاء العمل بداخل الكمبيوتر ، اتبع الإرشادات الواردة في **"بعد العمل داخل الكمبيوتر" في الصفحة .9 لمزيد من المعلومات حول أفضل ممارسات الأمان، انظر Homepage Compliance Regulatory) الصفحة الرئيسية للتوافق التنظيمي) .dell.com/regulatory\_compliance التالي الموقع على**

### **المتطلبات الأساسية**

- **1** قم بإزالة البطارية. انظر "إزالة البطارية" في الصفحة .10  **2** اتبع الخطوات من الخطوة 1 وحتى الخطوة 2 في "إزالة وحدة (وحدات) الذاآرة" في الصفحة .12  **3** اتبع الخطوات من الخطوة 1 وحتى الخطوة 3 في "إزالة مجموعة محرك الأقراص الثابتة" في الصفحة .18  **4** اتبع الخطوات من الخطوة 1 وحتى الخطوة 2 في "إزالة مجموعة محرك الأقراص الضوئية" في الصفحة .15  **5** قم بإزالة لوحة المفاتيح. انظر "إزالة لوحة المفاتيح" في الصفحة .21  **6** قم بإزالة مسند راحة اليد. انظر "إزالة مسند راحة اليد" في الصفحة .24  **7** قم بإزالة مجموعة الشاشة. انظر "إزالة مجموعة الشاشة" في الصفحة .49
	- **8** قم بإزالة إطار الشاشة. انظر "إزالة إطار الشاشة" في الصفحة .52

### **إعادة ترآيب لوحة الشاشة**

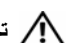

**تحذير: قبل العمل داخل الكمبيوتر، قم بقراءة معلومات الأمان الواردة مع جهاز الكمبيوتر واتبع الخطوات** الواردة في "قبل أن تبدأ" في الصفحة 7. وبعد إنهاء العمل بداخل الكمبيوتر ، اتبع الإرشادات الواردة في **"بعد العمل داخل الكمبيوتر" في الصفحة .9 لمزيد من المعلومات حول أفضل ممارسات الأمان، انظر Homepage Compliance Regulatory) الصفحة الرئيسية للتوافق التنظيمي) .dell.com/regulatory\_compliance التالي الموقع على**

### **الإجراء**

- **1** قم بتوصيل آابل الشاشة بلوحة الشاشة.
- **2** أعد ترآيب الشريط الذي يثبت آبل الشاشة بلوحة الشاشة.
	- **3** ضع لوحة الشاشة برفق على الغطاء الخلفي للشاشة.
- **4** قم بمحاذاة فتحات المسامير الموجودة في لوحة الشاشة مع فتحات المسامير الموجودة في الغطاء الخلفي للشاشة.
	- **5** أعد ترآيب المسامير اللولبية المثبتة للوحة الشاشة بالغطاء الخلفي للشاشة.

- **1** أعد وضع مفصلات الشاشة. انظر "إعادة تركيب مفصلات الشاشة" في الصفحة 57.
	- **2** أعد وضع إطار الشاشة. انظر "إعادة وضع إطار الشاشة" في الصفحة .54
	- **3** أعد وضع مجموعة الشاشة. انظر "إعادة وضع مجموعة الشاشة" في الصفحة .51
		- **4** أعد وضع مسند راحة اليد. انظر "إعادة وضع مسند راحة اليد" في الصفحة .27
			- **5** أعد وضع لوحة المفاتيح. انظر "إعادة وضع لوحة المفاتيح" في الصفحة .23
- **6** اتبع الخطوات من الخطوة 4 وحتى الخطوة 5 في "أعد وضع مجموعة محرك الأقراص الضوئية" في الصفحة .17
- **7** اتبع الخطوات من الخطوة 3 وحتى الخطوة 5 في "إعادة ترآيب مجموعة محرك الأقراص الثابتة" في الصفحة .20
	- **8** اتبع الخطوة 3 والخطوة 4 في "إعادة وضع وحدة (وحدات) الذاآرة" في الصفحة .14
		- **9** أعد وضع البطارية. انظر "إعادة وضع البطارية" في الصفحة .11

 **3** فُك الشريط الذي يثبت آبل الشاشة بلوحة الشاشة.

 **4** افصل آبل شاشة العرض من لوحة الشاشة.

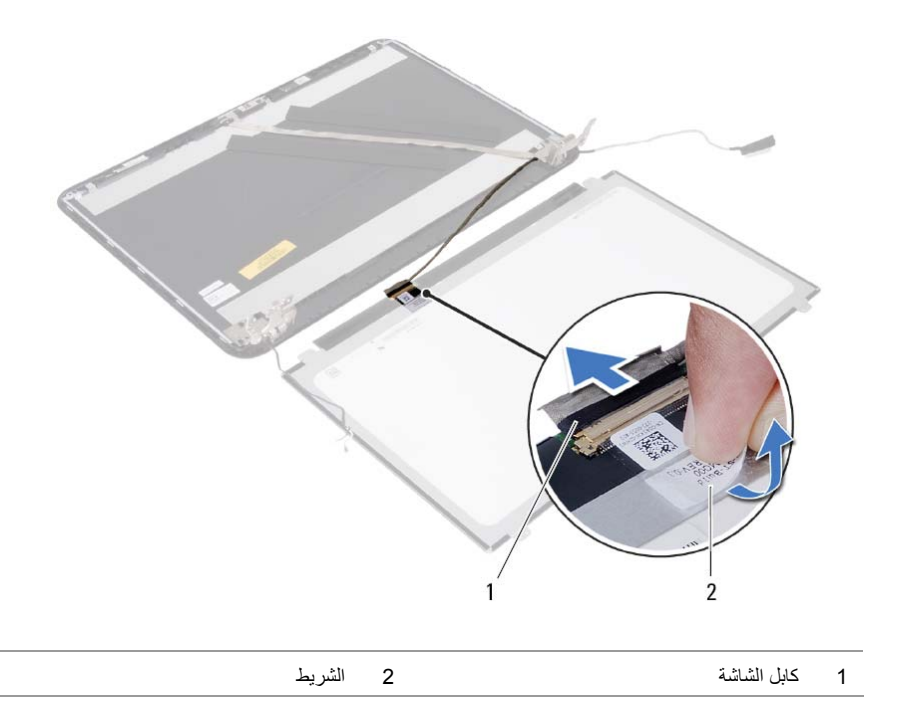

- **1** قم بإزالة المسامير اللولبية المثبتة للوحة الشاشة بالغطاء الخلفي للشاشة.
	- **2** ارفع لوحة الشاشة برفق واقلبها.

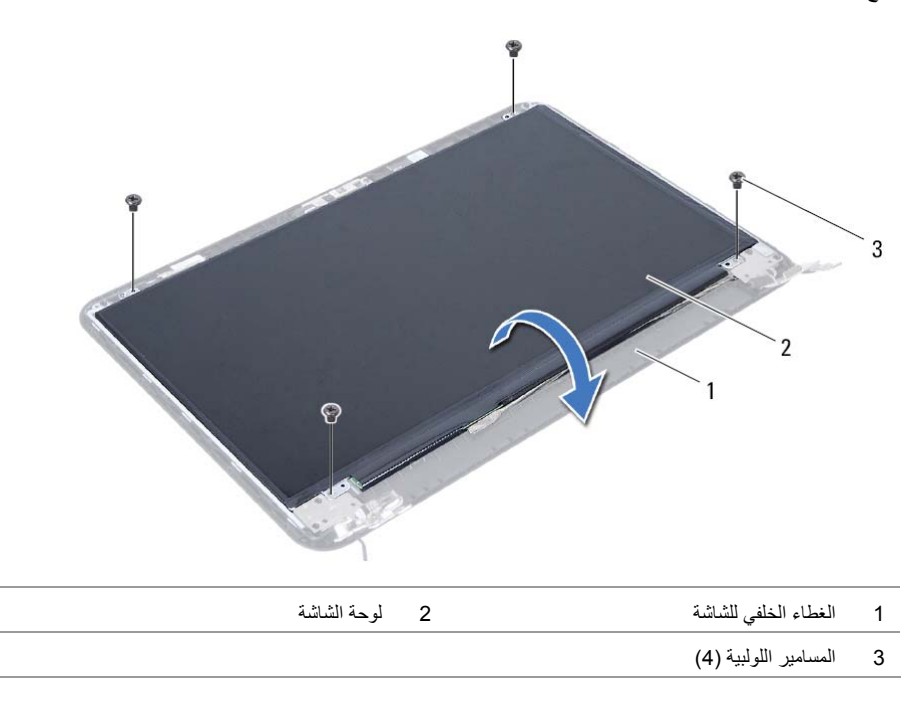

### **إزالة لوحة الشاشة**

**تحذير: قبل العمل داخل الكمبيوتر، قم بقراءة معلومات الأمان الواردة مع جهاز الكمبيوتر واتبع الخطوات** الواردة في "قبل أن تبدأ" في الصفحة 7. وبعد إنهاء العمل بداخل الكمبيوتر ، اتبع الإرشادات الواردة في **"بعد العمل داخل الكمبيوتر" في الصفحة .9 لمزيد من المعلومات حول أفضل ممارسات الأمان، انظر Homepage Compliance Regulatory) الصفحة الرئيسية للتوافق التنظيمي) .dell.com/regulatory\_compliance التالي الموقع على**

### **المتطلبات الأساسية**

- **1** قم بإزالة البطارية. انظر "إزالة البطارية" في الصفحة .10  **2** اتبع الخطوات من الخطوة 1 وحتى الخطوة 2 في "إزالة وحدة (وحدات) الذاآرة" في الصفحة .12  **3** اتبع الخطوات من الخطوة 1 وحتى الخطوة 3 في "إزالة مجموعة محرك الأقراص الثابتة" في الصفحة .18  **4** اتبع الخطوات من الخطوة 1 وحتى الخطوة 2 في "إزالة مجموعة محرك الأقراص الضوئية" في الصفحة .15  **5** قم بإزالة لوحة المفاتيح. انظر "إزالة لوحة المفاتيح" في الصفحة .21  **6** قم بإزالة مسند راحة اليد. انظر "إزالة مسند راحة اليد" في الصفحة .24  **7** قم بإزالة مجموعة الشاشة. انظر "إزالة مجموعة الشاشة" في الصفحة .49  **8** قم بإزالة إطار الشاشة. انظر "إزالة إطار الشاشة" في الصفحة .52
	- **9** قم بإزالة مفصلات الشاشة. انظر "إزالة مفصلات الشاشة" في الصفحة .55

### **إعادة ترآيب مفصلات الشاشة**

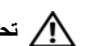

**تحذير: قبل العمل داخل الكمبيوتر، قم بقراءة معلومات الأمان الواردة مع جهاز الكمبيوتر واتبع الخطوات** الواردة في "قبل أن تبدأ" في الصفحة 7. وبعد إنهاء العمل بداخل الكمبيوتر، اتبع الارشادات الواردة في **"بعد العمل داخل الكمبيوتر" في الصفحة .9 لمزيد من المعلومات حول أفضل ممارسات الأمان، انظر Homepage Compliance Regulatory) الصفحة الرئيسية للتوافق التنظيمي) .dell.com/regulatory\_compliance التالي الموقع على**

### **الإجراء**

- **1** قم بمحاذاة فتحات المسامير الموجودة في مفصلات الشاشة مع فتحات المسامير الموجودة في الغطاء الخلفي للشاشة.
	- **2** أعد ترآيب المسامير المثبتة لمفصلات الشاشة في الغطاء الخلفي للشاشة.

- **1** أعد وضع إطار الشاشة. انظر "إعادة وضع إطار الشاشة" في الصفحة .54
- **2** أعد وضع مجموعة الشاشة. انظر "إعادة وضع مجموعة الشاشة" في الصفحة .51
	- **3** أعد وضع مسند راحة اليد. انظر "إعادة وضع مسند راحة اليد" في الصفحة .27
		- **4** أعد وضع لوحة المفاتيح. انظر "إعادة وضع لوحة المفاتيح" في الصفحة .23
- **5** اتبع الخطوات من الخطوة 4 وحتى الخطوة 5 في "أعد وضع مجموعة محرك الأقراص الضوئية" في الصفحة .17
- **6** اتبع الخطوات من الخطوة 3 وحتى الخطوة 5 في "إعادة ترآيب مجموعة محرك الأقراص الثابتة" في الصفحة .20
	- **7** اتبع الخطوة 3 والخطوة 4 في "إعادة وضع وحدة (وحدات) الذاآرة" في الصفحة .14
		- **8** أعد وضع البطارية. انظر "إعادة وضع البطارية" في الصفحة .11

- **1** قم بإزالة المسامير المثبتة لمفصلات الشاشة بالغطاء الخلفي للشاشة.
	- **2** ارفع مفصلات الشاشة خارج الغطاء الخلفي للشاشة.

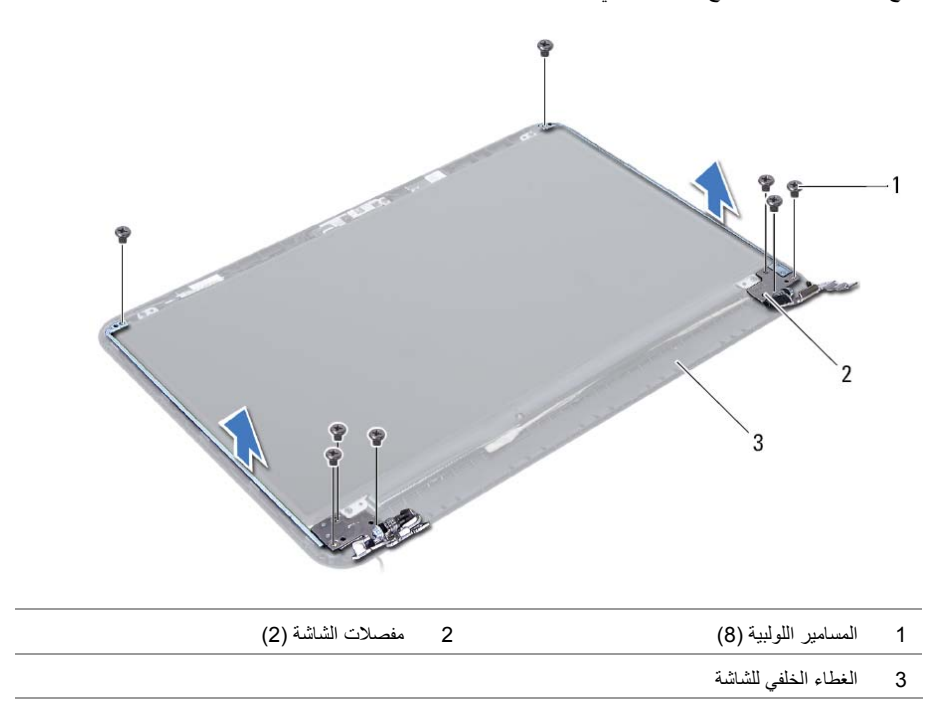

### **إزالة مفصلات الشاشة**

**تحذير: قبل العمل داخل الكمبيوتر، قم بقراءة معلومات الأمان الواردة مع جهاز الكمبيوتر واتبع الخطوات** الواردة في "قبل أن تبدأ" في الصفحة 7. وبعد إنهاء العمل بداخل الكمبيوتر ، اتبع الإرشادات الواردة في **"بعد العمل داخل الكمبيوتر" في الصفحة .9 لمزيد من المعلومات حول أفضل ممارسات الأمان، انظر Homepage Compliance Regulatory) الصفحة الرئيسية للتوافق التنظيمي) .dell.com/regulatory\_compliance التالي الموقع على**

### **المتطلبات الأساسية**

- **1** قم بإزالة البطارية. انظر "إزالة البطارية" في الصفحة .10  **2** اتبع الخطوات من الخطوة 1 وحتى الخطوة 2 في "إزالة وحدة (وحدات) الذاآرة" في الصفحة .12  **3** اتبع الخطوات من الخطوة 1 وحتى الخطوة 3 في "إزالة مجموعة محرك الأقراص الثابتة" في الصفحة .18  **4** اتبع الخطوات من الخطوة 1 وحتى الخطوة 2 في "إزالة مجموعة محرك الأقراص الضوئية" في الصفحة .15  **5** قم بإزالة لوحة المفاتيح. انظر "إزالة لوحة المفاتيح" في الصفحة .21  **6** قم بإزالة مسند راحة اليد. انظر "إزالة مسند راحة اليد" في الصفحة .24  **7** قم بإزالة مجموعة الشاشة. انظر "إزالة مجموعة الشاشة" في الصفحة .49
	- **8** قم بإزالة إطار الشاشة. انظر "إزالة إطار الشاشة" في الصفحة .52

### **إعادة وضع إطار الشاشة**

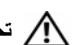

**تحذير: قبل العمل داخل الكمبيوتر، قم بقراءة معلومات الأمان الواردة مع جهاز الكمبيوتر واتبع الخطوات** الواردة في "قبل أن تبدأ" في الصفحة 7. وبعد إنهاء العمل بداخل الكمبيوتر ، اتبع الإرشادات الواردة في **"بعد العمل داخل الكمبيوتر" في الصفحة .9 لمزيد من المعلومات حول أفضل ممارسات الأمان، انظر Homepage Compliance Regulatory) الصفحة الرئيسية للتوافق التنظيمي) .dell.com/regulatory\_compliance التالي الموقع على**

### **الإجراء**

- **1** قم بمحازاة إطار الشاشة مع الغطاء الخلفي للشاشة وأدخل إطار الشاشة في مكانه بعناية.
- **2** قم بمحازاة أغطية المفصلة مع المفصلات الموجودة في مجموعة الشاشة وأدخل أغطية المفصلات في مكانها.

- **1** أعد وضع مجموعة الشاشة. انظر "إعادة وضع مجموعة الشاشة" في الصفحة .51
- **2** أعد وضع مسند راحة اليد. انظر "إعادة وضع مسند راحة اليد" في الصفحة .27
	- **3** أعد وضع لوحة المفاتيح. انظر "إعادة وضع لوحة المفاتيح" في الصفحة .23
- **4** اتبع الخطوات من الخطوة 4 وحتى الخطوة 5 في "أعد وضع مجموعة محرك الأقراص الضوئية" في الصفحة .17
- 5 اتبع الخطوات من الخطوة 3 وحتى الخطوة 5 في "إعادة تركيب مجموعة محرك الأقراص الثابتة" في الصفحة 20.
	- **6** اتبع الخطوة 3 والخطوة 4 في "إعادة وضع وحدة (وحدات) الذاآرة" في الصفحة .14
		- **7** أعد وضع البطارية. انظر "إعادة وضع البطارية" في الصفحة .11

### **الإجراء**

 **1** اضغط على أغطية المفصلة وارفعها لإزالتها من مجموعة الشاشة.

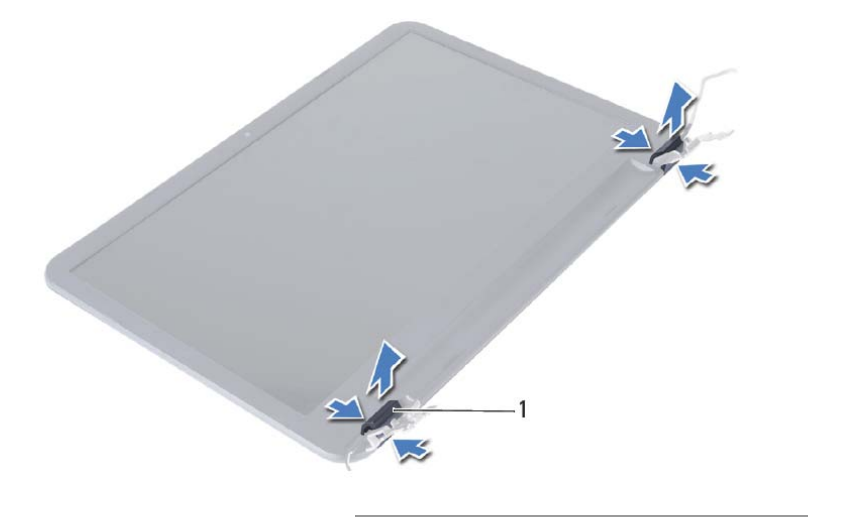

1 أغطية المفصلات (2)

- **تنبيه: يُوصى باستخدام أطراف الأصابع لكي تثني إطار الشاشة لكي تتجنب إتلاف لوحة الشاشة.** 
	- **2** باستخدام أطراف أصابعك، ارفع الحواف الداخلية لإطار الشاشة بعناية.
		- **3** ارفع إطار الشاشة إلى خارج الغطاء الخلفي للشاشة.

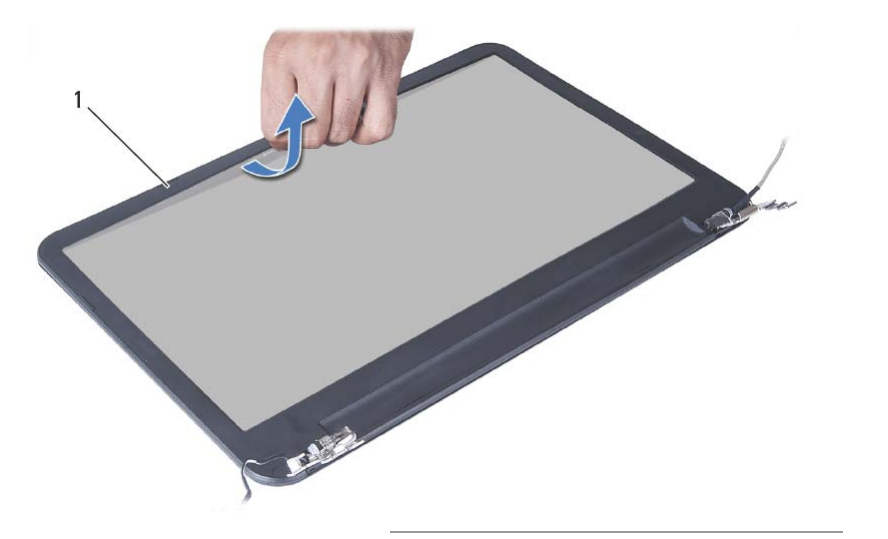

### **إزالة إطار الشاشة**

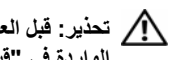

**تحذير: قبل العمل داخل الكمبيوتر، قم بقراءة معلومات الأمان الواردة مع جهاز الكمبيوتر واتبع الخطوات** الواردة في "قبل أن تبدأ" في الصفحة 7. وبعد إنهاء العمل بداخل الكمبيوتر ، اتبع الإرشادات الواردة في **"بعد العمل داخل الكمبيوتر" في الصفحة .9 لمزيد من المعلومات حول أفضل ممارسات الأمان، انظر Homepage Compliance Regulatory) الصفحة الرئيسية للتوافق التنظيمي) .dell.com/regulatory\_compliance التالي الموقع على**

### **المتطلبات الأساسية**

- **1** قم بإزالة البطارية. انظر "إزالة البطارية" في الصفحة .10  **2** اتبع الخطوات من الخطوة 1 وحتى الخطوة 2 في "إزالة وحدة (وحدات) الذاآرة" في الصفحة .12  **3** اتبع الخطوات من الخطوة 1 وحتى الخطوة 3 في "إزالة مجموعة محرك الأقراص الثابتة" في الصفحة .18  **4** اتبع الخطوات من الخطوة 1 وحتى الخطوة 2 في "إزالة مجموعة محرك الأقراص الضوئية" في الصفحة .15  **5** قم بإزالة لوحة المفاتيح. انظر "إزالة لوحة المفاتيح" في الصفحة .21
	- **6** قم بإزالة مسند راحة اليد. انظر "إزالة مسند راحة اليد" في الصفحة .24
	- **7** قم بإزالة مجموعة الشاشة. انظر "إزالة مجموعة الشاشة" في الصفحة .49

# **إعادة وضع مجموعة الشاشة**

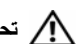

**تحذير: قبل العمل داخل الكمبيوتر، قم بقراءة معلومات الأمان الواردة مع جهاز الكمبيوتر واتبع الخطوات** الواردة في "قبل أن تبدأ" في الصفحة 7. وبعد إنهاء العمل بداخل الكمبيوتر، اتبع الارشادات الواردة في **"بعد العمل داخل الكمبيوتر" في الصفحة .9 لمزيد من المعلومات حول أفضل ممارسات الأمان، انظر Homepage Compliance Regulatory) الصفحة الرئيسية للتوافق التنظيمي) .dell.com/regulatory\_compliance التالي الموقع على**

### **الإجراء**

- **1** ضع مجموعة الشاشة على قاعدة الكمبيوتر وقم بمحازاة فتحات المسامير الموجودة مجموعة الشاشة مع فتحات المسامير الموجودة في قاعدة الكمبيوتر.
	- **2** أعد تركيب المسامير المثبتة لمجموعة الشاشة في قاعدة الكمبيوتر .
		- **3** قم بتوصيل آابلات الهوائي ببطاقة card-mini اللاسلكية.
			- **4** قم بتوصيل آابل الشاشة بلوحة النظام.
		- **5** قم بلصق الشريط الذي يقوم بتثبيت آابل الشاشة بلوحة النظام.

- **1** أعد وضع مسند راحة اليد. انظر "إعادة وضع مسند راحة اليد" في الصفحة .27
	- **2** أعد وضع لوحة المفاتيح. انظر "إعادة وضع لوحة المفاتيح" في الصفحة .23
- **3** أعد وضع مجموعة محرك الأقراص الضوئية. انظر "أعد وضع مجموعة محرك الأقراص الضوئية" في الصفحة .17
	- **4** اتبع الخطوات من الخطوة 4 وحتى الخطوة 5 في "أعد وضع مجموعة محرك الأقراص الضوئية" في الصفحة .17
	- 5 اتبع الخطوات من الخطوة 3 وحتى الخطوة 5 في "إعادة تركيب مجموعة محرك الأقراص الثابتة" في الصفحة 20.
		- **6** أعد وضع البطارية. انظر "إعادة وضع البطارية" في الصفحة .11
- **4** حرّك آبل منفذ مهايئ التيار بعيدًا عن المسامير الموجودة في مفصلة الشاشة.
	- **5** قم بإزالة المسامير المثبتة لمجموعة الشاشة في قاعدة الكمبيوتر.
		- **6** ارفع مجموعة الشاشة إلى خارج قاعدة الكمبيوتر.

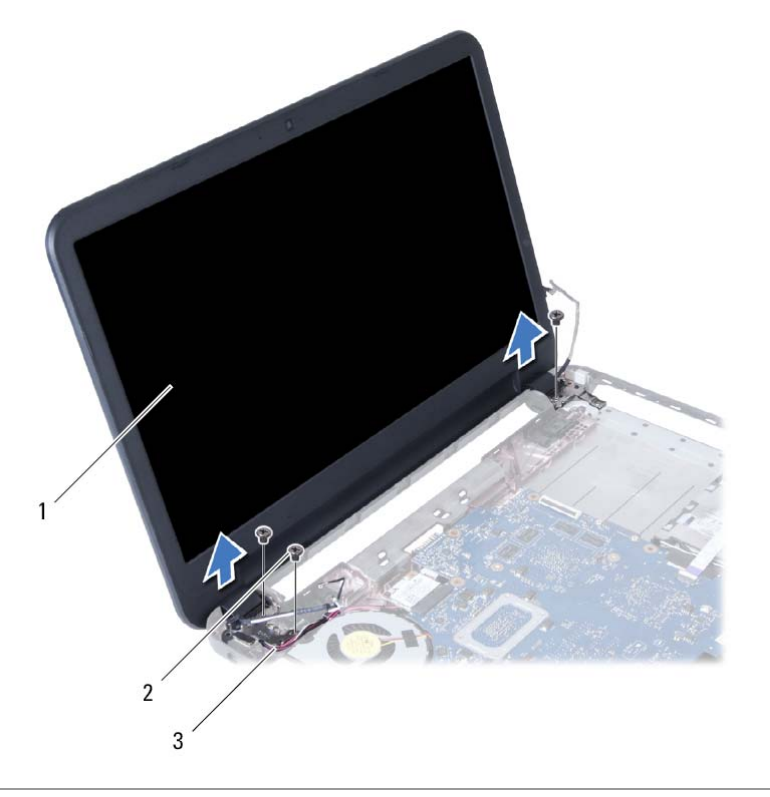

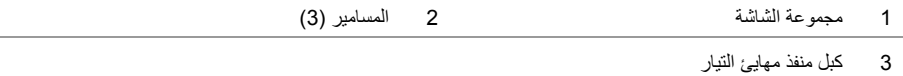

# **إزالة مجموعة الشاشة**

**تحذير: قبل العمل داخل الكمبيوتر، قم بقراءة معلومات الأمان الواردة مع جهاز الكمبيوتر واتبع الخطوات** الواردة في "قبل أن تبدأ" في الصفحة 7. وبعد إنهاء العمل بداخل الكمبيوتر ، اتبع الإرشادات الواردة في **"بعد العمل داخل الكمبيوتر" في الصفحة .9 لمزيد من المعلومات حول أفضل ممارسات الأمان، انظر Homepage Compliance Regulatory) الصفحة الرئيسية للتوافق التنظيمي) .dell.com/regulatory\_compliance التالي الموقع على**

### **المتطلبات الأساسية**

- **1** قم بإزالة البطارية. انظر "إزالة البطارية" في الصفحة .10
- **2** اتبع الخطوات من الخطوة 1 وحتى الخطوة 2 في "إزالة وحدة (وحدات) الذاآرة" في الصفحة .12
- **3** اتبع الخطوات من الخطوة 1 وحتى الخطوة 3 في "إزالة مجموعة محرك الأقراص الثابتة" في الصفحة .18
- **4** اتبع الخطوات من الخطوة 1 وحتى الخطوة 2 في "إزالة مجموعة محرك الأقراص الضوئية" في الصفحة .15
	- **5** قم بإزالة لوحة المفاتيح. انظر "إزالة لوحة المفاتيح" في الصفحة .21
	- **6** قم بإزالة مسند راحة اليد. انظر "إزالة مسند راحة اليد" في الصفحة .24

### **الإجراء**

- **1** قم بإزالة الشريط الذي يقوم بتثبيت آبل الشاشة بلوحة النظام.
	- **2** افصل آبل الشاشة عن موصل لوحة النظام.
	- **3** افصل آبلات الهوائي عن بطاقة card-mini اللاسلكية.

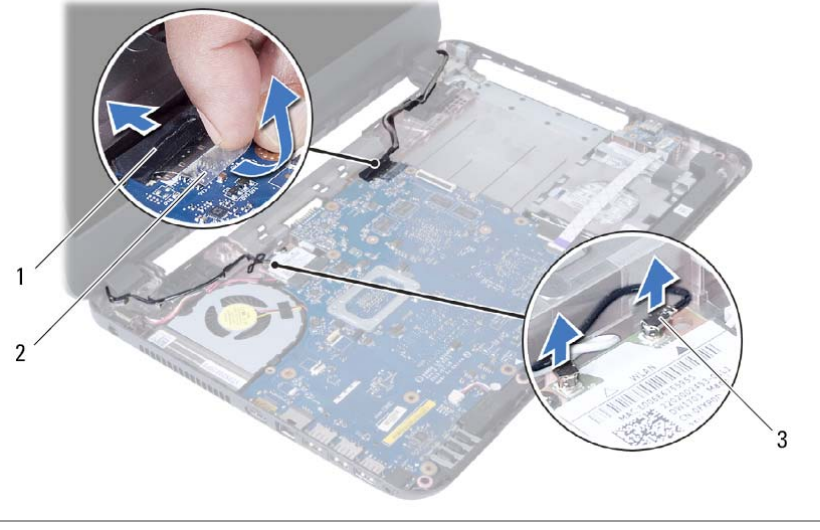

1 آابل الشاشة 2 الشريط

3 آابلات الهوائي (2)

## **إعادة وضع مكبرات الصوت**

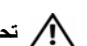

**تحذير: قبل العمل داخل الكمبيوتر، قم بقراءة معلومات الأمان الواردة مع جهاز الكمبيوتر واتبع الخطوات** الواردة في "قبل أن تبدأ" في الصفحة 7. وبعد إنهاء العمل بداخل الكمبيوتر ، اتبع الارشادات الواردة في **"بعد العمل داخل الكمبيوتر" في الصفحة .9 لمزيد من المعلومات حول أفضل ممارسات الأمان، انظر Homepage Compliance Regulatory) الصفحة الرئيسية للتوافق التنظيمي) .dell.com/regulatory\_compliance التالي الموقع على**

### **الإجراء**

- **1** قم بمحاذاة مكبرات الصوت باستخدام أعمدة المحاذاة وضع مكبرات الصوت الموجودة في القاعدة.
	- **2** قم بتوجيه آبل مكبر الصوت خلال أدلة التوجيه الموجودة على قاعدة الكمبيوتر.
		- **3** أعد وضع أنابيب LED السيليكون.
		- **4** قم بلصق الشريط المثبت لأنابيب LED السيليكون في قاعدة الكمبيوتر.

- **1** أعد تركيب لوحة النظام. انظر "إعادة تركيب لوحة النظام" في الصفحة 36.
- **2** أعد وضع بطاقة card-mini اللاسلكية. انظر "إعادة ترآيب بطاقة Card-Mini اللاسلكية" في الصفحة .30
	- **3** أعد وضع مسند راحة اليد. انظر "إعادة وضع مسند راحة اليد" في الصفحة .27
		- **4** أعد وضع لوحة المفاتيح. انظر "إعادة وضع لوحة المفاتيح" في الصفحة .23
- **5** اتبع الخطوات من الخطوة 4 وحتى الخطوة 5 في "أعد وضع مجموعة محرك الأقراص الضوئية" في الصفحة .17
- **6** اتبع الخطوات من الخطوة 3 وحتى الخطوة 5 في "إعادة ترآيب مجموعة محرك الأقراص الثابتة" في الصفحة .20
	- **7** اتبع الخطوة 3 والخطوة 4 في "إعادة وضع وحدة (وحدات) الذاآرة" في الصفحة .14
		- **8** أعد وضع البطارية. انظر "إعادة وضع البطارية" في الصفحة .11
- **3** قم بإزالة لوحة النظام. انظر "إزالة لوحة النظام" في الصفحة .33
- **4** لاحظ توجيه آبل مكبر الصوت، وقم بإزالة الكبل من أدلة التوجيه الموجودة في قاعدة الكمبيوتر.
	- **5** ارفع مكبرات الصوت بطول آبل مكبر الصوت خارج قاعدة الكمبيوتر.

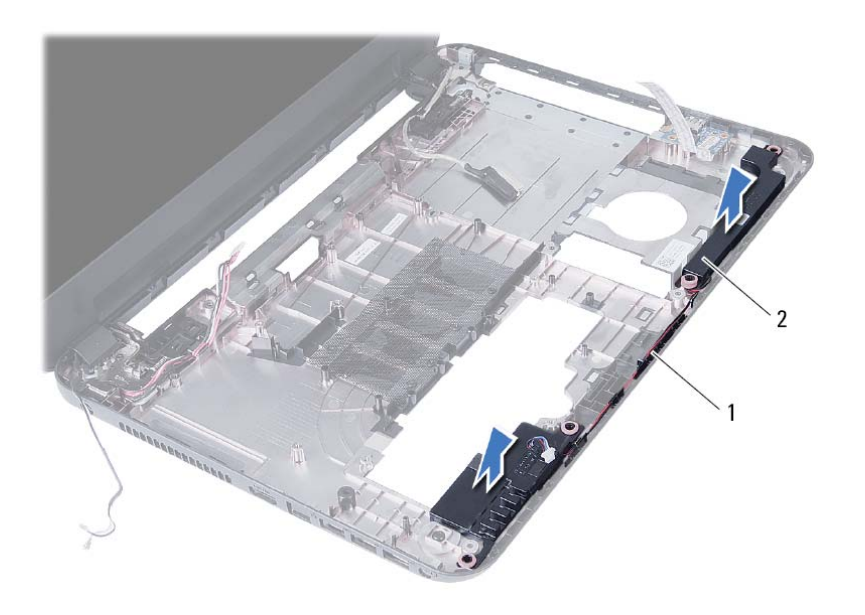

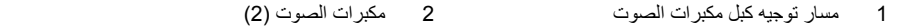

# **إزالة مكبرات الصوت**

**تحذير: قبل العمل داخل الكمبيوتر، قم بقراءة معلومات الأمان الواردة مع جهاز الكمبيوتر واتبع الخطوات** الواردة في "قبل أن تبدأ" في الصفحة 7. وبعد إنهاء العمل بداخل الكمبيوتر ، اتبع الإرشادات الواردة في **"بعد العمل داخل الكمبيوتر" في الصفحة .9 لمزيد من المعلومات حول أفضل ممارسات الأمان، انظر Homepage Compliance Regulatory) الصفحة الرئيسية للتوافق التنظيمي) .dell.com/regulatory\_compliance التالي الموقع على**

### **المتطلبات الأساسية**

- **1** قم بإزالة البطارية. انظر "إزالة البطارية" في الصفحة .10  **2** اتبع الخطوات من الخطوة 1 وحتى الخطوة 2 في "إزالة وحدة (وحدات) الذاآرة" في الصفحة .12  **3** اتبع الخطوات من الخطوة 1 وحتى الخطوة 3 في "إزالة مجموعة محرك الأقراص الثابتة" في الصفحة .18  **4** اتبع الخطوات من الخطوة 1 وحتى الخطوة 2 في "إزالة مجموعة محرك الأقراص الضوئية" في الصفحة .15  **5** قم بإزالة لوحة المفاتيح. انظر "إزالة لوحة المفاتيح" في الصفحة .21
	- **6** قم بإزالة مسند راحة اليد. انظر "إزالة مسند راحة اليد" في الصفحة .24
	- **7** أخرج بطاقة card-mini اللاسلكية. انظر "إزالة بطاقة Card-Mini اللاسلكية" في الصفحة .28

### **الإجراء**

- **1** قم بإزالة الشريط المثبت لأنابيب LED السيليكون في قاعدة الكمبيوتر.
	- **2** ارفع أنابيب LED السيليكون وقم بإزالتها خارج قاعدة الكمبيوتر.

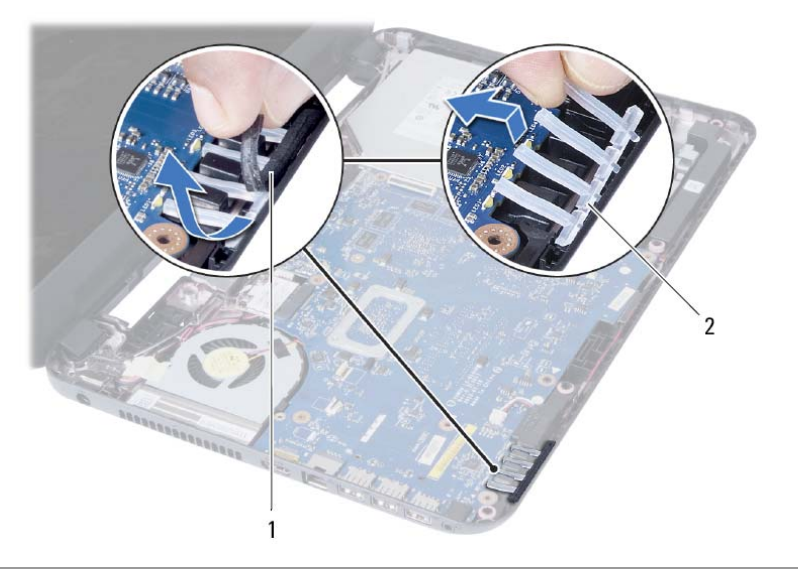

1 الشريط 2 أنابيب LED السيليكون

# **إعادة وضع المروحة**

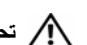

**تحذير: قبل العمل داخل الكمبيوتر، قم بقراءة معلومات الأمان الواردة مع جهاز الكمبيوتر واتبع الخطوات** الواردة في "قبل أن تبدأ" في الصفحة 7. وبعد إنهاء العمل بداخل الكمبيوتر ، اتبع الارشادات الواردة في **"بعد العمل داخل الكمبيوتر" في الصفحة .9 لمزيد من المعلومات حول أفضل ممارسات الأمان، انظر Homepage Compliance Regulatory) الصفحة الرئيسية للتوافق التنظيمي) .dell.com/regulatory\_compliance التالي الموقع على**

### **الإجراء**

- **1** قم بمحازاة فتحة المسمار الموجود في المروحة مع فتحة المسمار الموجود في لوحة النظام.
	- **2** أعد وضع المسمار المثبت للمروحة في لوحة النظام.
		- **3** أوصل آبل المروحة بلوحة النظام.

- **1** أعد تركيب لوحة النظام. انظر "إعادة تركيب لوحة النظام" في الصفحة 36.
- **2** أعد وضع بطاقة card-mini اللاسلكية. انظر "إعادة ترآيب بطاقة Card-Mini اللاسلكية" في الصفحة .30
	- **3** أعد وضع مسند راحة اليد. انظر "إعادة وضع مسند راحة اليد" في الصفحة .27
		- **4** أعد وضع لوحة المفاتيح. انظر "إعادة وضع لوحة المفاتيح" في الصفحة .23
- **5** اتبع الخطوات من الخطوة 4 وحتى الخطوة 5 في "أعد وضع مجموعة محرك الأقراص الضوئية" في الصفحة .17
- **6** اتبع الخطوات من الخطوة 3 وحتى الخطوة 5 في "إعادة ترآيب مجموعة محرك الأقراص الثابتة" في الصفحة .20
	- **7** اتبع الخطوة 3 والخطوة 4 في "إعادة وضع وحدة (وحدات) الذاآرة" في الصفحة .14
		- **8** أعد وضع البطارية. انظر "إعادة وضع البطارية" في الصفحة .11

- **1** اقلب لوحة النظام رأسًا على عقب وقم بوضعها على سطح مستوي.
	- **2** افصل آبل المروحة عن لوحة النظام.
	- **3** قم بإزالة المسمار المثبت للمروحة في لوحة النظام.
		- **4** ارفع المروحة إلى خارج لوحة النظام.

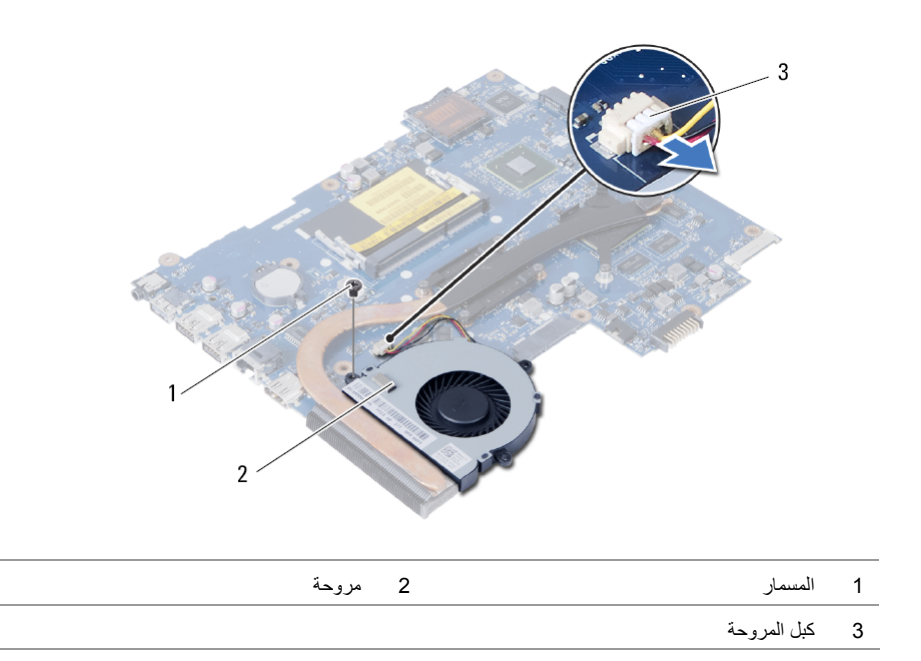

# **إزالة المروحة**

**تحذير: قبل العمل داخل الكمبيوتر، قم بقراءة معلومات الأمان الواردة مع جهاز الكمبيوتر واتبع الخطوات** الواردة في "قبل أن تبدأ" في الصفحة 7. وبعد إنهاء العمل بداخل الكمبيوتر ، اتبع الإرشادات الواردة في **"بعد العمل داخل الكمبيوتر" في الصفحة .9 لمزيد من المعلومات حول أفضل ممارسات الأمان، انظر Homepage Compliance Regulatory) الصفحة الرئيسية للتوافق التنظيمي) .dell.com/regulatory\_compliance التالي الموقع على**

### **المتطلبات الأساسية**

- **1** قم بإزالة البطارية. انظر "إزالة البطارية" في الصفحة .10  **2** اتبع الخطوات من الخطوة 1 وحتى الخطوة 2 في "إزالة وحدة (وحدات) الذاآرة" في الصفحة .12  **3** اتبع الخطوات من الخطوة 1 وحتى الخطوة 3 في "إزالة مجموعة محرك الأقراص الثابتة" في الصفحة .18  **4** اتبع الخطوات من الخطوة 1 وحتى الخطوة 2 في "إزالة مجموعة محرك الأقراص الضوئية" في الصفحة .15  **5** قم بإزالة لوحة المفاتيح. انظر "إزالة لوحة المفاتيح" في الصفحة .21  **6** قم بإزالة مسند راحة اليد. انظر "إزالة مسند راحة اليد" في الصفحة .24
	- **7** أخرج بطاقة card-mini اللاسلكية. انظر "إزالة بطاقة Card-Mini اللاسلكية" في الصفحة .28
		- **8** قم بإزالة لوحة النظام. انظر "إزالة لوحة النظام" في الصفحة .33

# **إعادة وضع المشتت الحراري**

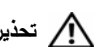

**تحذير: قبل العمل داخل الكمبيوتر، قم بقراءة معلومات الأمان الواردة مع جهاز الكمبيوتر واتبع الخطوات** الواردة في "قبل أن تبدأ" في الصفحة 7. وبعد إنهاء العمل بداخل الكمبيوتر ، اتبع الإرشادات الواردة في **"بعد العمل داخل الكمبيوتر" في الصفحة .9 لمزيد من المعلومات حول أفضل ممارسات الأمان، انظر Homepage Compliance Regulatory) الصفحة الرئيسية للتوافق التنظيمي) .dell.com/regulatory\_compliance التالي الموقع على**

### **الإجراء**

- **1** قم بإزالة الشحوم الحرارية من الجزء السفلي للمشتت الحراري ثم أعد وضعها.
- **2** قم بمحاذاة فتحات المسامير اللولبية الموجودة على وحدة امتصاص الحرارة مع فتحات المسامير اللولبية الموجودة على لوحة النظام.
- **3** بترتيب تسلسلي (موضح على المشتت الحراري)، قم بإعادة ترآيب المسامير التي تثبت المشتت الحراري بلوحة النظام.

- **1** أعد تركيب لوحة النظام. انظر "إعادة تركيب لوحة النظام" في الصفحة 36.
- **2** أعد وضع بطاقة card-mini اللاسلكية. انظر "إعادة ترآيب بطاقة Card-Mini اللاسلكية" في الصفحة .30
	- **3** أعد وضع مسند راحة اليد. انظر "إعادة وضع مسند راحة اليد" في الصفحة .27
		- **4** أعد وضع لوحة المفاتيح. انظر "إعادة وضع لوحة المفاتيح" في الصفحة .23
- **5** اتبع الخطوات من الخطوة 4 وحتى الخطوة 5 في "أعد وضع مجموعة محرك الأقراص الضوئية" في الصفحة .17
- **6** اتبع الخطوات من الخطوة 3 وحتى الخطوة 5 في "إعادة ترآيب مجموعة محرك الأقراص الثابتة" في الصفحة .20
	- **7** اتبع الخطوة 3 والخطوة 4 في "إعادة وضع وحدة (وحدات) الذاآرة" في الصفحة .14
		- **8** أعد وضع البطارية. انظر "إعادة وضع البطارية" في الصفحة .11

- **1** اقلب لوحة النظام رأسًا على عقب وقم بوضعها على سطح مستوي.
- **2** بترتيب تسلسلي (موضح على وحدة امتصاص الحرارة)، قم بإزالة المسامير اللولبية التي تثبت وحدة امتصاص الحرارة بلوحة النظام.
	- **3** ارفع المشتت الحراري إلى خارج لوحة النظام.

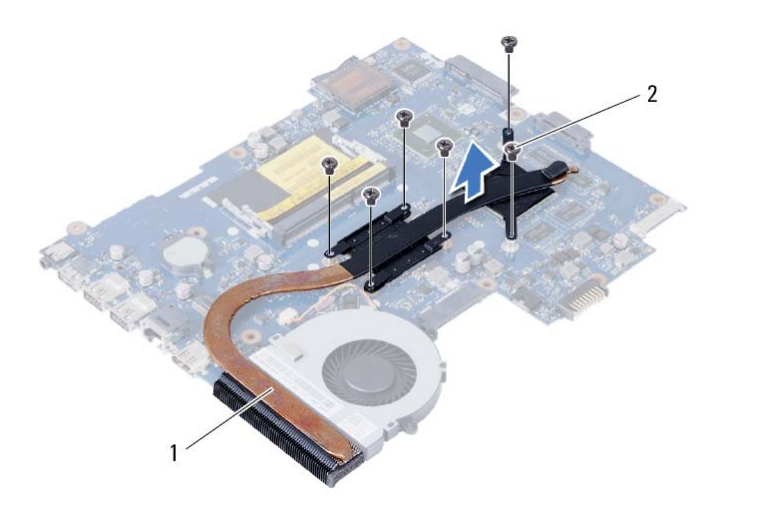

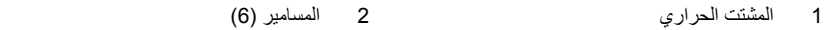

### **إزالة المشتت الحراري**

**تحذير: قبل العمل داخل الكمبيوتر، قم بقراءة معلومات الأمان الواردة مع جهاز الكمبيوتر واتبع الخطوات** الواردة في "قبل أن تبدأ" في الصفحة 7. وبعد إنهاء العمل بداخل الكمبيوتر ، اتبع الإرشادات الواردة في **"بعد العمل داخل الكمبيوتر" في الصفحة .9 لمزيد من المعلومات حول أفضل ممارسات الأمان، انظر Homepage Compliance Regulatory) الصفحة الرئيسية للتوافق التنظيمي) .dell.com/regulatory\_compliance التالي الموقع على**

### **المتطلبات الأساسية**

- **1** قم بإزالة البطارية. انظر "إزالة البطارية" في الصفحة .10  **2** اتبع الخطوات من الخطوة 1 وحتى الخطوة 2 في "إزالة وحدة (وحدات) الذاآرة" في الصفحة .12  **3** اتبع الخطوات من الخطوة 1 وحتى الخطوة 3 في "إزالة مجموعة محرك الأقراص الثابتة" في الصفحة .18  **4** اتبع الخطوات من الخطوة 1 وحتى الخطوة 2 في "إزالة مجموعة محرك الأقراص الضوئية" في الصفحة .15  **5** قم بإزالة لوحة المفاتيح. انظر "إزالة لوحة المفاتيح" في الصفحة .21  **6** قم بإزالة مسند راحة اليد. انظر "إزالة مسند راحة اليد" في الصفحة .24
	- **7** أخرج بطاقة card-mini اللاسلكية. انظر "إزالة بطاقة Card-Mini اللاسلكية" في الصفحة .28
		- **8** قم بإزالة لوحة النظام. انظر "إزالة لوحة النظام" في الصفحة .33

### **إعادة ترآيب البطارية الخلوية المصغرة**

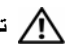

**تحذير: قبل العمل داخل الكمبيوتر، قم بقراءة معلومات الأمان الواردة مع جهاز الكمبيوتر واتبع الخطوات** .<br>الواردة في "قبل أن تبدأ" في الصفحة 7. ويعد إنهاء العمل بداخل الكمبيوتر ، اتبع الإرشادات الواردة في **"بعد العمل داخل الكمبيوتر" في الصفحة .9 لمزيد من المعلومات حول أفضل ممارسات الأمان، انظر Homepage Compliance Regulatory) الصفحة الرئيسية للتوافق التنظيمي) .dell.com/regulatory\_compliance التالي الموقع على**

**تحذير: قد تنفجر البطارية إذا تم ترآيبها بشكل غير صحيح. ولذا، لا تستبدل البطارية إلا ببطارية من نفس النوع أو من نوع مماثل. تخلص من البطاريات المستعملة وفقًا لتعليمات الشرآة المصنعة.** 

### **الإجراء**

مع ضبط الجانب الموجب بحيث يتجه إلى أعلى، أدخل البطارية الخلوية المصغرة داخل مقبس البطارية الموجود في لوحة النظام.

- **1** أعد تركيب لوحة النظام. انظر "إعادة تركيب لوحة النظام" في الصفحة 36.
- **2** أعد وضع بطاقة card-mini اللاسلكية. انظر "إعادة ترآيب بطاقة Card-Mini اللاسلكية" في الصفحة .30
	- **3** أعد وضع مسند راحة اليد. انظر "إعادة وضع مسند راحة اليد" في الصفحة .27
		- **4** أعد وضع لوحة المفاتيح. انظر "إعادة وضع لوحة المفاتيح" في الصفحة .23
- **5** اتبع الخطوات من الخطوة 4 وحتى الخطوة 5 في "أعد وضع مجموعة محرك الأقراص الضوئية" في الصفحة .17
- **6** اتبع الخطوات من الخطوة 3 وحتى الخطوة 5 في "إعادة ترآيب مجموعة محرك الأقراص الثابتة" في الصفحة .20
	- **7** اتبع الخطوة 3 والخطوة 4 في "إعادة وضع وحدة (وحدات) الذاآرة" في الصفحة .14
		- **8** أعد وضع البطارية. انظر "إعادة وضع البطارية" في الصفحة .11

### **الإجراء**

- **1** اقلب لوحة النظام رأسًا على عقب وقم بوضعها على سطح مستوي.
- **2** باستخدام مخطاط بلاستيكي، ارفع البطارية الخلوية المصغرة برفق خارج مقبس البطارية الموجود على لوحة النظام.

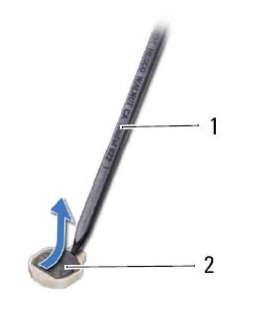

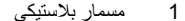

2 بطارية خلوية مصغرة

### **إزالة البطارية الخلوية المصغرة**

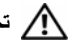

**تحذير: قبل العمل داخل الكمبيوتر، قم بقراءة معلومات الأمان الواردة مع جهاز الكمبيوتر واتبع الخطوات** الواردة في "قبل أن تبدأ" في الصفحة 7. وبعد إنهاء العمل بداخل الكمبيوتر، اتبع الارشادات الواردة في **"بعد العمل داخل الكمبيوتر" في الصفحة .9 لمزيد من المعلومات حول أفضل ممارسات الأمان، انظر Homepage Compliance Regulatory) الصفحة الرئيسية للتوافق التنظيمي) .dell.com/regulatory\_compliance التالي الموقع على**

**تحذير: قد تنفجر البطارية الخلوية المصغرة إذا تم ترآيبها بشكل غير صحيح. استبدل البطارية الخلوية المصغرة** ببطارية من نفس النوع أو من نوع مماثل فقط. تخلص من البطاريات الخلوية المصغرة المستعملة وفقًا لتعليمات **الشرآة المصنعة.** 

**تنبيه: تؤدي إزالة البطارية الخلوية المصغرة إلى إعادة ضبط إعدادات نظام الإدخال والإخراج الأساسي (BIOS ( إلى الإعدادات الافتراضية. يُوصى بأن تلاحظ إعدادات نظام الإدخال والإخراج الأساسي (BIOS (قبل إزالة البطارية الخلوية المصغرة.** 

#### **المتطلبات الأساسية**

- **1** قم بإزالة البطارية. انظر "إزالة البطارية" في الصفحة .10
- **2** اتبع الخطوات من الخطوة 1 وحتى الخطوة 2 في "إزالة وحدة (وحدات) الذاآرة" في الصفحة .12
- **3** اتبع الخطوات من الخطوة 1 وحتى الخطوة 3 في "إزالة مجموعة محرك الأقراص الثابتة" في الصفحة .18
- **4** اتبع الخطوات من الخطوة 1 وحتى الخطوة 2 في "إزالة مجموعة محرك الأقراص الضوئية" في الصفحة .15
	- **5** قم بإزالة لوحة المفاتيح. انظر "إزالة لوحة المفاتيح" في الصفحة .21
	- **6** قم بإزالة مسند راحة اليد. انظر "إزالة مسند راحة اليد" في الصفحة .24
	- **7** أخرج بطاقة card-mini اللاسلكية. انظر "إزالة بطاقة Card-Mini اللاسلكية" في الصفحة .28
		- **8** قم بإزالة لوحة النظام. انظر "إزالة لوحة النظام" في الصفحة .33

### **إعادة ترآيب لوحة النظام**

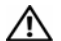

**تحذير: قبل العمل داخل الكمبيوتر، قم بقراءة معلومات الأمان الواردة مع جهاز الكمبيوتر واتبع الخطوات** الواردة في "قبل أن تبدأ" في الصفحة 7. وبعد إنهاء العمل بداخل الكمبيوتر، اتبع الارشادات الواردة في **"بعد العمل داخل الكمبيوتر" في الصفحة .9 لمزيد من المعلومات حول أفضل ممارسات الأمان، انظر Homepage Compliance Regulatory) الصفحة الرئيسية للتوافق التنظيمي) .dell.com/regulatory\_compliance التالي الموقع على**

**ملاحظة:** تم تخزين رمز الخدمة الخاص بجهاز الكمبيوتر لديك في لوحة النظام. يجب عليك إدخال "رمز الخدمة" أثناء عملية إعداد النظام بعد إعادة تركيب لوحة النظام.

### **الإجراء**

- **1** قم بمحاذاة فتحات المسامير الموجودة في لوحة النظام مع فتحات المسامير الموجودة بقاعدة الكمبيوتر.
	- **2** أعد ترآيب المسمار الذي يثبت لوحة النظام بقاعدة الكمبيوتر.
- **3** قم بتوصيل آبل منفذ مهايئ التيار، وآبل مكبر الصوت، وآبل لوحة الإدخال/الإخراج بالموصلات بلوحة النظام.
	- **4** قم بتوصيل آابل الشاشة بلوحة النظام.
	- **5** قم بلصق الشريط الذي يقوم بتثبيت آابل الشاشة بلوحة النظام.

#### **المتطلبات اللاحقة**

أعد وضع بطاقة card-mini اللاسلكية. انظر "إعادة ترآيب بطاقة Card-Mini اللاسلكية" في الصفحة .30 أعد وضع مسند راحة اليد. انظر "إعادة وضع مسند راحة اليد" في الصفحة .27 أعد وضع لوحة المفاتيح. انظر "إعادة وضع لوحة المفاتيح" في الصفحة .23 اتبع الخطوات من الخطوة 4 وحتى الخطوة 5 في "أعد وضع مجموعة محرك الأقراص الضوئية" في الصفحة .17 5 اتبع الخطوات من الخطوة 3 وحتى الخطوة 5 في "إعادة تركيب مجموعة محرك الأقراص الثابتة" في الصفحة 20. أعد وضع وحدة (وحدات) الذاآرة. انظر "إعادة وضع وحدة (وحدات) الذاآرة" في الصفحة .14 أعد وضع البطارية. انظر "إعادة وضع البطارية" في الصفحة .11

### **إدخال رمز الخدمة في إعداد النظام**

- **1** ابدأ تشغيل الكمبيوتر.
- **2** اضغط على <2F <عندما تشاهد شعار Dell لدخول إعداد النظام.
- **3** انتقل إلى علامة التبويب **الرئيسية** وأدخل "رمز الخدمة" الخاص بالكمبيوتر في الحقل **إدخال رمز الخدمة**.
- **4** قم بفك المسمار اللولبي الذي يثبت لوحة النظام بقاعدة الكمبيوتر.
	- **5** ارفع لوحة النظام خارج قاعدة الكمبيوتر.

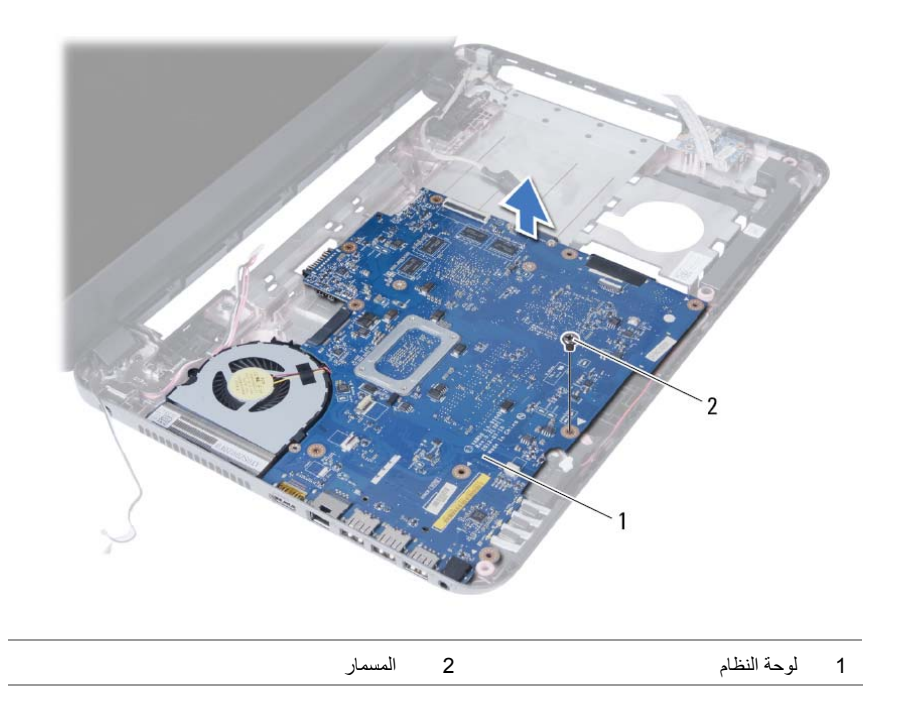

- **1** قم بإزالة الشريط الذي يقوم بتثبيت آبل الشاشة بلوحة النظام.
	- **2** افصل آبل الشاشة عن موصل لوحة النظام.
- **3** افصل آبل منفذ مهايئ التيار، وآبل مكبر الصوت، وآبل لوحة الإدخال/الإخراج من لوحة النظام.

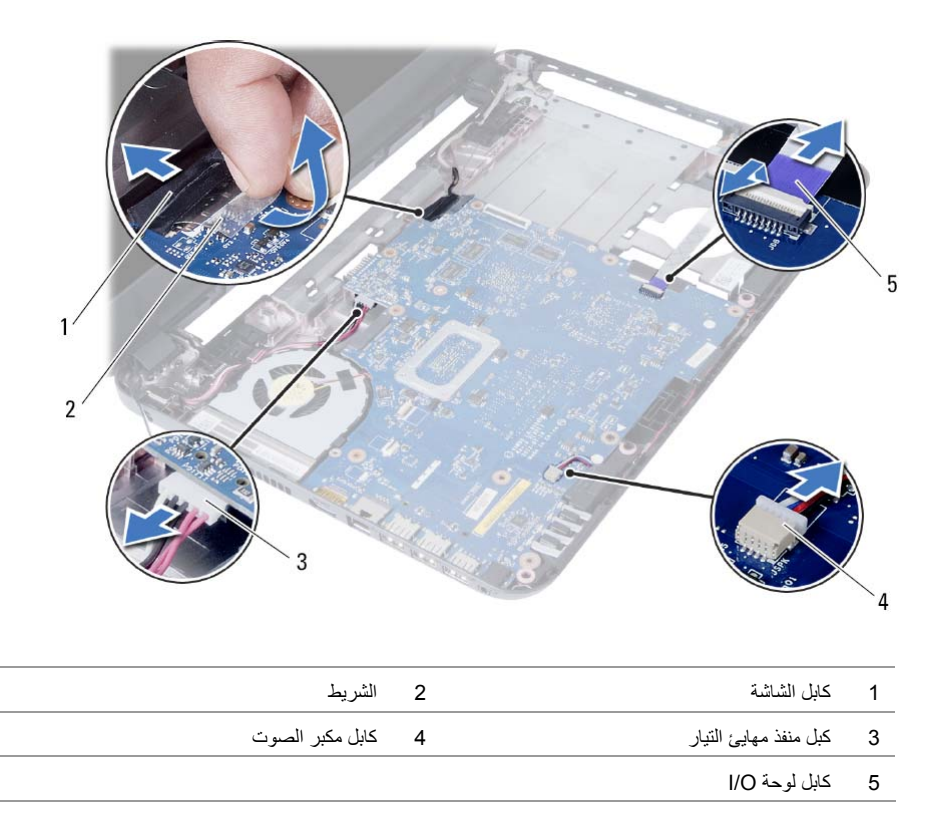

# **إزالة لوحة النظام**

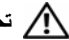

**تحذير: قبل العمل داخل الكمبيوتر، قم بقراءة معلومات الأمان الواردة مع جهاز الكمبيوتر واتبع الخطوات** الواردة في "قبل أن تبدأ" في الصفحة 7. وبعد إنهاء العمل بداخل الكمبيوتر، اتبع الارشادات الواردة في **"بعد العمل داخل الكمبيوتر" في الصفحة .9 لمزيد من المعلومات حول أفضل ممارسات الأمان، انظر Homepage Compliance Regulatory) الصفحة الرئيسية للتوافق التنظيمي) .dell.com/regulatory\_compliance التالي الموقع على**

**ملاحظة:** تم تخزين رمز الخدمة الخاص بجهاز الكمبيوتر لديك في لوحة النظام. يجب عليك إدخال "رمز الخدمة" في إعداد النظام بعد إعادة وضع لوحة النظام. لمزيد من المعلومات، راجع "إدخال رمز الخدمة في إعداد النظام" في الصفحة .36

**ملاحظة:** قبل فصل الكبلات من لوحة النظام، لاحظ موقع الموصلات بحيث يمكنك إعادة توصيل الكبلات بطريقة صحيحة بعد إعادة وضع لوحة النظام.

### **المتطلبات الأساسية**

- **1** قم بإزالة البطارية. انظر "إزالة البطارية" في الصفحة .10  **2** قم بإزالة وحدة (وحدات) الذاآرة. انظر "إزالة وحدة (وحدات) الذاآرة" في الصفحة .12  **3** اتبع الخطوات من الخطوة 1 وحتى الخطوة 3 في "إزالة مجموعة محرك الأقراص الثابتة" في الصفحة .18  **4** اتبع الخطوات من الخطوة 1 وحتى الخطوة 2 في "إزالة مجموعة محرك الأقراص الضوئية" في الصفحة .15  **5** قم بإزالة لوحة المفاتيح. انظر "إزالة لوحة المفاتيح" في الصفحة .21  **6** قم بإزالة مسند راحة اليد. انظر "إزالة مسند راحة اليد" في الصفحة .24
	- **7** أخرج بطاقة card-mini اللاسلكية. انظر "إزالة بطاقة Card-Mini اللاسلكية" في الصفحة .28

# **إعادة ترآيب لوحة الإدخال/الإخراج (O/I (**

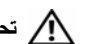

**تحذير: قبل العمل داخل الكمبيوتر، قم بقراءة معلومات الأمان الواردة مع جهاز الكمبيوتر واتبع الخطوات** الواردة في "قبل أن تبدأ" في الصفحة 7. وبعد إنهاء العمل بداخل الكمبيوتر، اتبع الارشادات الواردة في **"بعد العمل داخل الكمبيوتر" في الصفحة .9 لمزيد من المعلومات حول أفضل ممارسات الأمان، انظر Homepage Compliance Regulatory) الصفحة الرئيسية للتوافق التنظيمي) .dell.com/regulatory\_compliance التالي الموقع على**

### **الإجراء**

- **1** أزح لوحة O/I برفق إلى أسفل العروة المثبتة لها وقم بوضع لوحة O/I في مكانها.
- **2** أعد ترآيب المسمار اللولبي الذي يثبت لوحة الإدخال/الإخراج بالجزء السفلي من الكمبيوتر.
	- **3** قم بتوصيل آبل لوحة الإدخال/الإخراج بالموصل الموجود في لوحة الإدخال/الإخراج.

- **1** أعد وضع مسند راحة اليد. انظر "إعادة وضع مسند راحة اليد" في الصفحة .27
	- **2** أعد وضع لوحة المفاتيح. انظر "إعادة وضع لوحة المفاتيح" في الصفحة .23
- **3** اتبع الخطوات من الخطوة 4 وحتى الخطوة 5 في "أعد وضع مجموعة محرك الأقراص الضوئية" في الصفحة .17
	- **4** اتبع الخطوة 3 و الخطوة 4 في "إعادة وضع وحدة (وحدات) الذاآرة" في الصفحة .14
		- **5** أعد وضع البطارية. انظر "إعادة وضع البطارية" في الصفحة .11

# **إزالة لوحة الإدخال/الإخراج (O/I (**

**تحذير: قبل العمل داخل الكمبيوتر، قم بقراءة معلومات الأمان الواردة مع جهاز الكمبيوتر واتبع الخطوات** الواردة في "قبل أن تبدأ" في الصفحة 7. وبعد إنهاء العمل بداخل الكمبيوتر ، اتبع الإرشادات الواردة في **"بعد العمل داخل الكمبيوتر" في الصفحة .9 لمزيد من المعلومات حول أفضل ممارسات الأمان، انظر Homepage Compliance Regulatory) الصفحة الرئيسية للتوافق التنظيمي) .dell.com/regulatory\_compliance التالي الموقع على**

### **المتطلبات الأساسية**

- **1** قم بإزالة البطارية. انظر "إزالة البطارية" في الصفحة .10
- **2** اتبع الخطوات من الخطوة 1 وحتى الخطوة 2 في "إزالة وحدة (وحدات) الذاآرة" في الصفحة .12
- **3** اتبع الخطوات من الخطوة 1 وحتى الخطوة 2 في "إزالة مجموعة محرك الأقراص الضوئية" في الصفحة .15
	- **4** قم بإزالة لوحة المفاتيح. انظر "إزالة لوحة المفاتيح" في الصفحة .21
	- **5** قم بإزالة مسند راحة اليد. انظر "إزالة مسند راحة اليد" في الصفحة .24

- **1** قم بفك المسمار اللولبي الذي يثبت لوحة الإدخال/الإخراج بقاعدة الكمبيوتر.
- **2** ارفع مزلاج الموصل، ثم باستخدام لسان السحب، افصل آابل لوحة الإدخال/الإخراج من لوحة النظام.
	- **3** ارفع لوحة الإدخال/الإخراج وقم بإزالتها مع الكبل الخاص بها بعيدًا عن قاعدة الكمبيوتر.

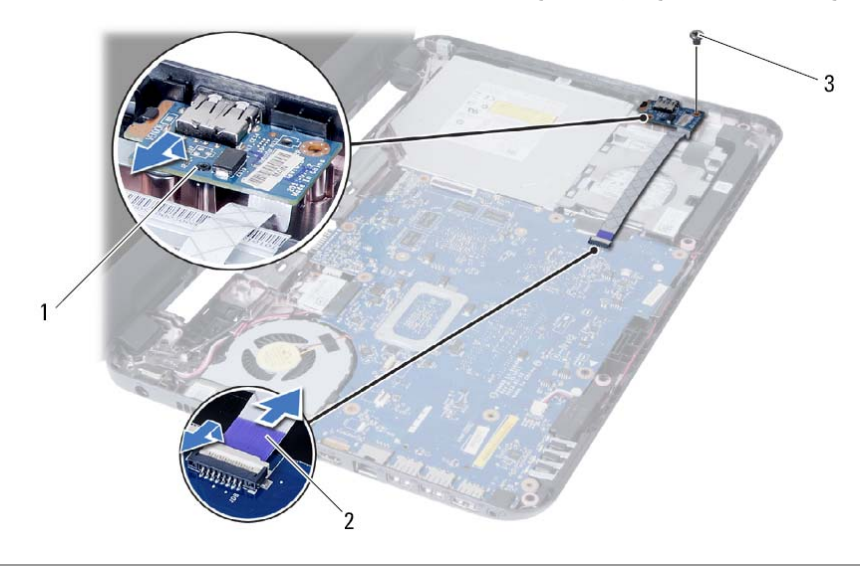

- 1 لوحة الإدخال/الإخراج 2 آابل لوحة O/I
	- <sup>3</sup>المسمار

# **إعادة ترآيب بطاقة Card-Mini اللاسلكية**

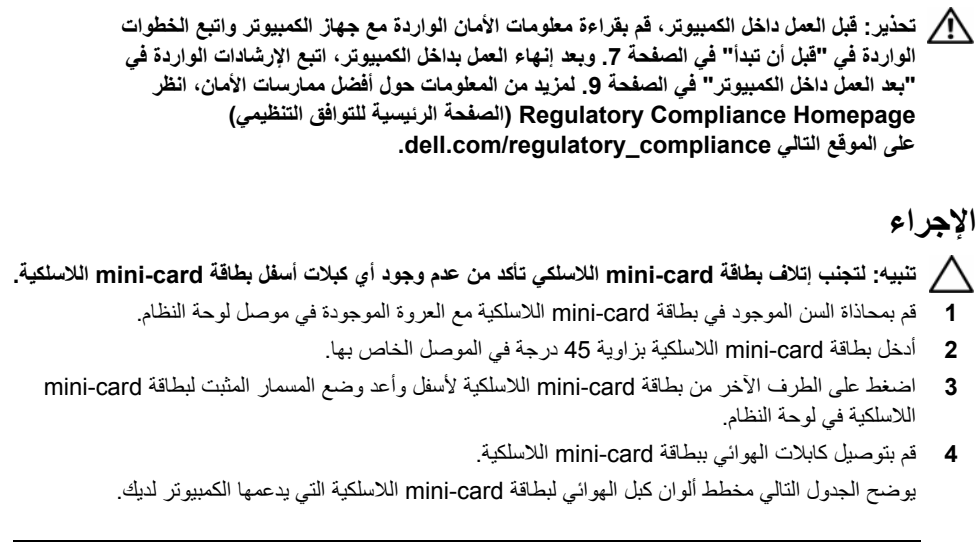

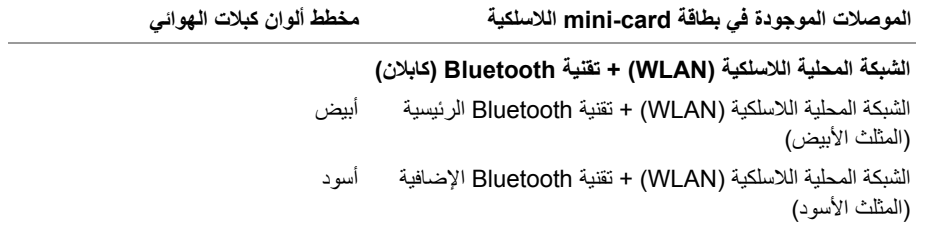

### **المتطلبات اللاحقة**

أعد وضع مسند راحة اليد. انظر "إعادة وضع مسند راحة اليد" في الصفحة .27 أعد وضع لوحة المفاتيح. انظر "إعادة وضع لوحة المفاتيح" في الصفحة .23 اتبع الخطوات من الخطوة 4 وحتى الخطوة 5 في "أعد وضع مجموعة محرك الأقراص الضوئية" في الصفحة .17 اتبع الخطوة 3 والخطوة 4 في "إعادة وضع وحدة (وحدات) الذاآرة" في الصفحة .14 أعد وضع البطارية. انظر "إعادة وضع البطارية" في الصفحة .11  **3** قم بإزاحة بطاقة card-mini اللاسلكية للخارج، ثم أخرجها من الموصل الخاص بها.

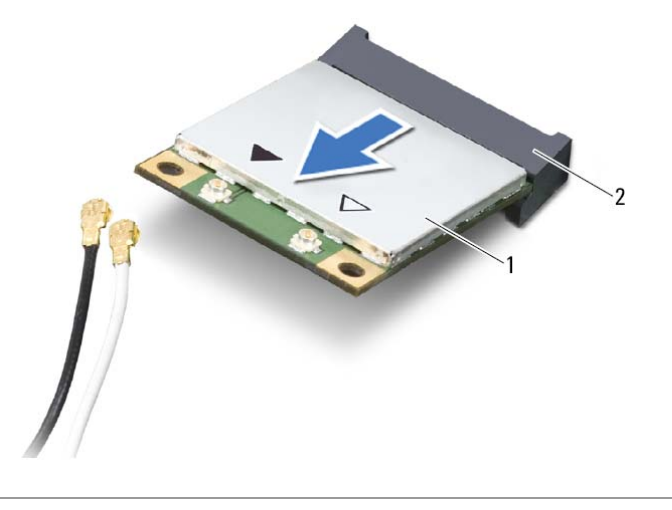

mini-card موصل 2 اللاسلكية mini-card بطاقة 1

# **إزالة بطاقة Card-Mini اللاسلكية**

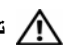

**تحذير: قبل العمل داخل الكمبيوتر، قم بقراءة معلومات الأمان الواردة مع جهاز الكمبيوتر واتبع الخطوات** الواردة في "قبل أن تبدأ" في الصفحة 7. وبعد إنهاء العمل بداخل الكمبيوتر ، اتبع الارشادات الواردة في **"بعد العمل داخل الكمبيوتر" في الصفحة .9 لمزيد من المعلومات حول أفضل ممارسات الأمان، انظر Homepage Compliance Regulatory) الصفحة الرئيسية للتوافق التنظيمي) .dell.com/regulatory\_compliance التالي الموقع على**

### **المتطلبات الأساسية**

- **1** قم بإزالة البطارية. انظر "إزالة البطارية" في الصفحة .10
- **2** اتبع الخطوات من الخطوة 1 وحتى الخطوة 2 في "إزالة وحدة (وحدات) الذاآرة" في الصفحة .12
- **3** اتبع الخطوات من الخطوة 1 وحتى الخطوة 2 في "إزالة مجموعة محرك الأقراص الضوئية" في الصفحة .15
	- **4** قم بإزالة لوحة المفاتيح. انظر "إزالة لوحة المفاتيح" في الصفحة .21
	- **5** قم بإزالة مسند راحة اليد. انظر "إزالة مسند راحة اليد" في الصفحة .24

- **1** افصل آابلات الهوائي عن بطاقة card-mini اللاسلكية.
- **2** قم بفك المسمار الذي يثبت بطاقة card-mini اللاسلكية بلوحة النظام.

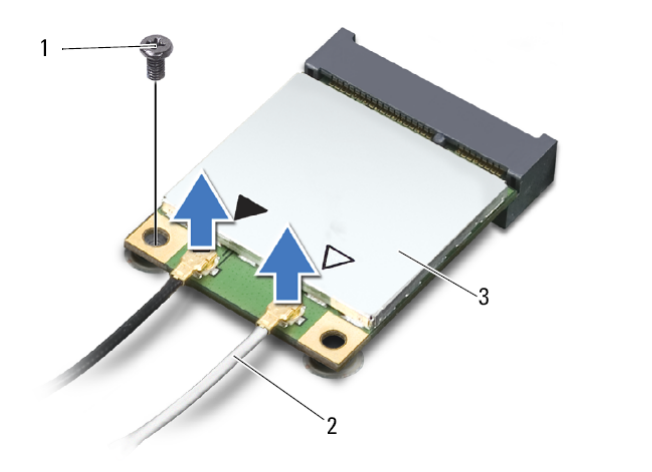

- 
- 1 المسمار 2 آابلات الهوائي (2)
	- 3 بطاقة card-mini اللاسلكية

## **إعادة وضع مسند راحة اليد**

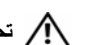

**تحذير: قبل العمل داخل الكمبيوتر، قم بقراءة معلومات الأمان الواردة مع جهاز الكمبيوتر واتبع الخطوات** الواردة في "قبل أن تبدأ" في الصفحة 7. وبعد إنهاء العمل بداخل الكمبيوتر ، اتبع الإرشادات الواردة في **"بعد العمل داخل الكمبيوتر" في الصفحة .9 لمزيد من المعلومات حول أفضل ممارسات الأمان، انظر Homepage Compliance Regulatory) الصفحة الرئيسية للتوافق التنظيمي) .dell.com/regulatory\_compliance التالي الموقع على**

### **الإجراء**

- **1** قم بمحازاة فتحات المسامير الموجودة في مسند راحة اليد مع فتحات المسامير الموجودة في قاعدة الكمبيوتر.
	- **2** اضغط على مسند راحة اليد لكي يستقر في مكانه.
- **3** قم بتمرير آبل لوحة اللمس وآابل زر التشغيل داخل الموصلات الموجودة في لوحة النظام، وأضغط على مزاليج الموصل لتأمين الكبلات.
	- **4** أعد وضع المسامير المثبتة لمسند راحة اليد في لوحة النظام.
		- **5** أغلق الشاشة واقلب الكمبيوتر رأسًا على عقب.
	- **6** أعد وضع المسامير المثبتة لمسند راحة اليد في قاعدة الكمبيوتر.

- **1** أعد وضع لوحة المفاتيح. انظر "إعادة وضع لوحة المفاتيح" في الصفحة .23
- **2** اتبع الخطوات من الخطوة 4 وحتى الخطوة 5 في "أعد وضع مجموعة محرك الأقراص الضوئية" في الصفحة .17
	- **3** اتبع الخطوة 3 والخطوة 4 في "إعادة وضع وحدة (وحدات) الذاآرة" في الصفحة .14
		- **4** أعد وضع البطارية. انظر "إعادة وضع البطارية" في الصفحة .11

 **5** قم بإزالة المسامير المثبتة لمسند راحة اليد بلوحة النظام.

**تنبيه: افصل مجموعة مسند راحة اليد من مجموعة الشاشة بعناية لتجنب إتلاف مجموعة مسند راحة اليد.** 

- **6** باستخدام مخطاط بلاستيكي ارفع برفق العروات الموجودة في مسند راحة اليد وحررها من الفتحات الموجودة في قاعدة الكمبيوتر.
	- **7** ارفع مسند راحة اليد من قاعدة الكمبيوتر.

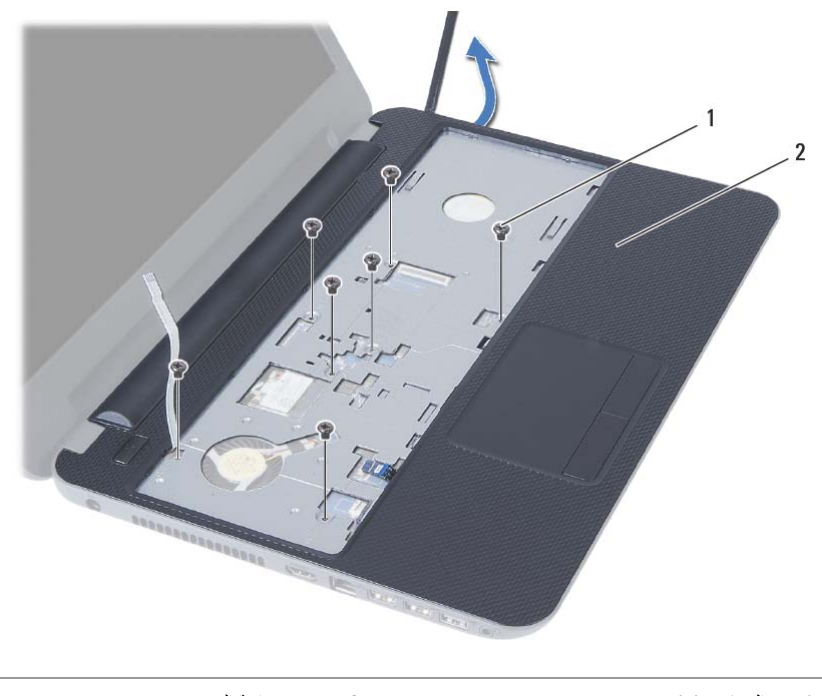

1 المسامير (7) 2 مسند راحة اليد

- **3** اقلب الكمبيوتر رأسًا على عقب وافتح الشاشة إلى أقصى قدر ممكن.
- **4** ارفع مزاليج الموصل، وباستخدام عروات السحب، افصل آبل لوحة اللمس وآبل زر التيار من لوحة النظام.

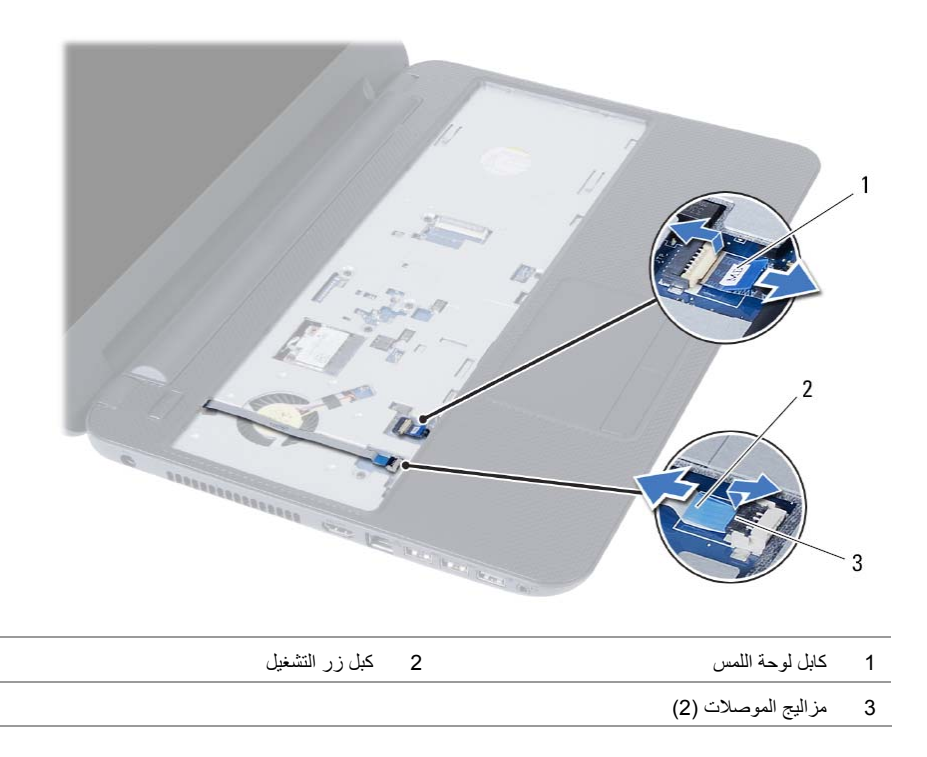

### **إزالة مسند راحة اليد**

**تحذير: قبل العمل داخل الكمبيوتر، قم بقراءة معلومات الأمان الواردة مع جهاز الكمبيوتر واتبع الخطوات** الواردة في "قبل أن تبدأ" في الصفحة 7. وبعد إنهاء العمل بداخل الكمبيوتر ، اتبع الإرشادات الواردة في **"بعد العمل داخل الكمبيوتر" في الصفحة .9 لمزيد من المعلومات حول أفضل ممارسات الأمان، انظر Homepage Compliance Regulatory) الصفحة الرئيسية للتوافق التنظيمي)** 

 **.dell.com/regulatory\_compliance التالي الموقع على**

### **المتطلبات الأساسية**

- **1** قم بإزالة البطارية. انظر "إزالة البطارية" في الصفحة .10
- **2** اتبع الخطوات من الخطوة 1 وحتى الخطوة 2 في "إزالة وحدة (وحدات) الذاآرة" في الصفحة .12
- **3** اتبع الخطوات من الخطوة 1 وحتى الخطوة 2 في "إزالة مجموعة محرك الأقراص الضوئية" في الصفحة .15
	- **4** قم بإزالة لوحة المفاتيح. انظر "إزالة لوحة المفاتيح" في الصفحة .21

- **1** أغلق الشاشة واقلب الكمبيوتر رأسًا على عقب.
- **2** قم بإزالة المسامير المثبتة لمسند راحة اليد في قاعدة الكمبيوتر.

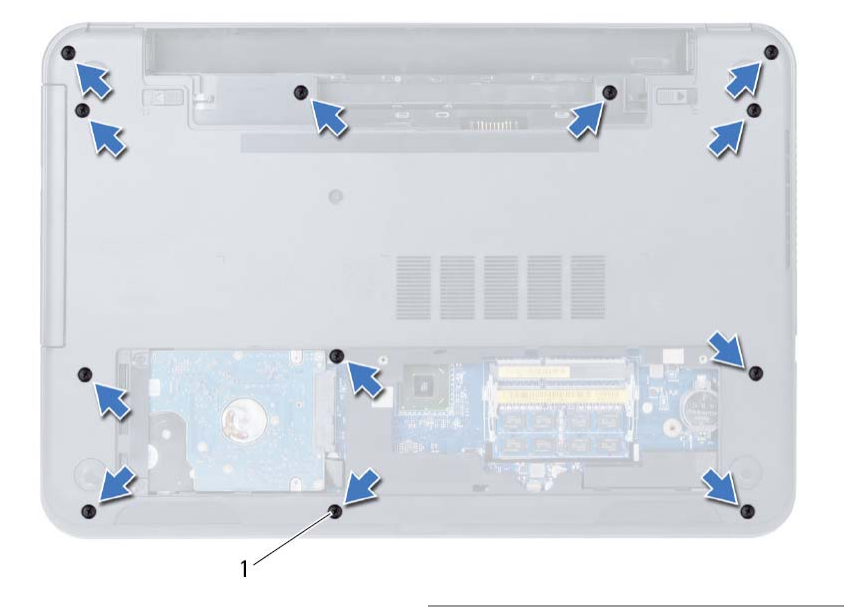

<sup>1</sup> المسامير (12)

# **إعادة وضع لوحة المفاتيح**

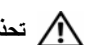

**تحذير: قبل العمل داخل الكمبيوتر، قم بقراءة معلومات الأمان الواردة مع جهاز الكمبيوتر واتبع الخطوات** الواردة في "قبل أن تبدأ" في الصفحة 7. وبعد إنهاء العمل بداخل الكمبيوتر ، اتبع الإرشادات الواردة في **"بعد العمل داخل الكمبيوتر" في الصفحة .9 لمزيد من المعلومات حول أفضل ممارسات الأمان، انظر Homepage Compliance Regulatory) الصفحة الرئيسية للتوافق التنظيمي) .dell.com/regulatory\_compliance التالي الموقع على**

### **الإجراء**

- **1** أزح آبل لوحة المفاتيح إلى داخل الموصل الموجود في لوحة النظام واضغط على مزلاج الموصل لأسفل لتثبيت الكبل.
- **2** أزح العروات الموجودة في لوحة المفاتيح داخل الفتحات الموجودة في مجموعة مسند راحة اليد وضع لوحة المفاتيح على مجموعة مسند راحة اليد.
	- **3** اضغط برفق حول حواف لوحة المفاتيح لتثبيت لوحة المفاتيح تحت العروات الموجودة في مجموعة مسند راحة اليد.

### **المتطلبات اللاحقة**

أعد وضع البطارية. انظر "إعادة وضع البطارية" في الصفحة .11

- **5** ارفع مزلاج الموصل وقم بفصل آبل لوحة المفاتيح عن موصل لوحة النظام.
	- **6** ارفع لوحة المفاتيح بعيدًا عن مجموعة مسند اليدين.

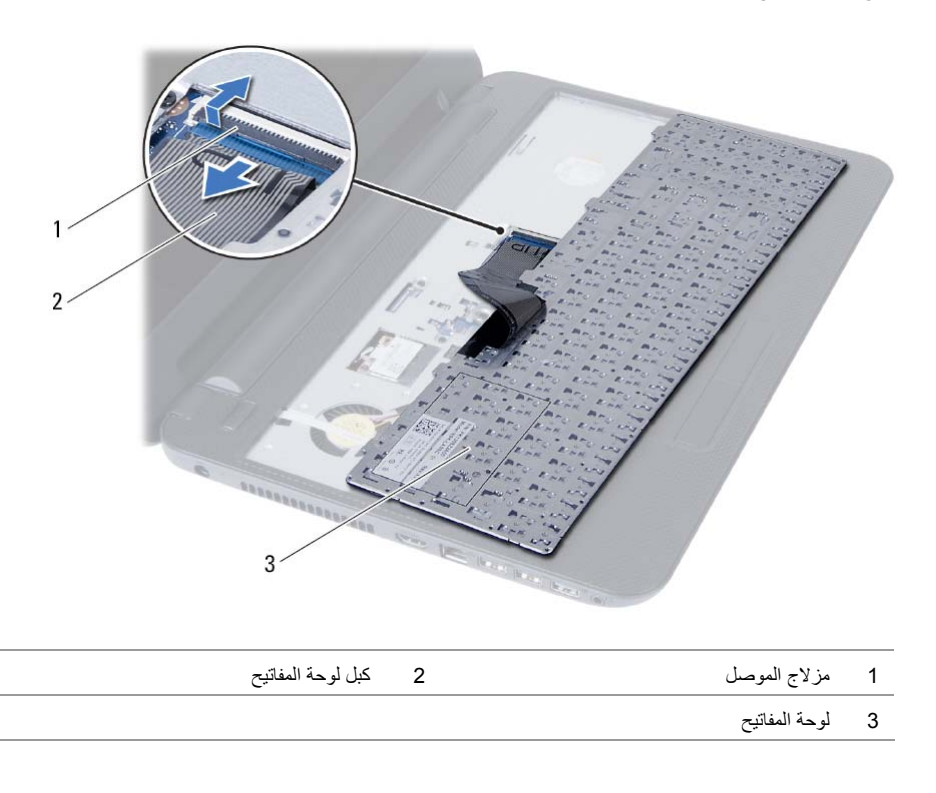

# **إزالة لوحة المفاتيح**

#### **تحذير: قبل العمل داخل الكمبيوتر، قم بقراءة معلومات الأمان الواردة مع جهاز الكمبيوتر واتبع الخطوات** الواردة في "قبل أن تبدأ" في الصفحة 7. وبعد إنهاء العمل بداخل الكمبيوتر ، اتبع الإرشادات الواردة في **"بعد العمل داخل الكمبيوتر" في الصفحة .9 لمزيد من المعلومات حول أفضل ممارسات الأمان، انظر Homepage Compliance Regulatory) الصفحة الرئيسية للتوافق التنظيمي) .dell.com/regulatory\_compliance التالي الموقع على**

### **المتطلبات الأساسية**

قم بإزالة البطارية. انظر "إزالة البطارية" في الصفحة .10

- **1** اقلب الكمبيوتر رأسًا على عقب وافتح الشاشة إلى أقصى قدر ممكن.
- **2** باستخدام مخطاط بلاستيكي، حرر لوحة المفاتيح من العروات الموجودة في مجموعة مسند راحة اليد.
	- **3** ارفع لوحة المفاتيح وقم بإزاحتها باتجاه الشاشة لتحرير لوحة المفاتيح من مجموعة مسند راحة اليد.
		- **4** اقلب لوحة المفاتيح رأسًا على عقب وقم بوضعها فوق مجموعة مسند راحة اليد.

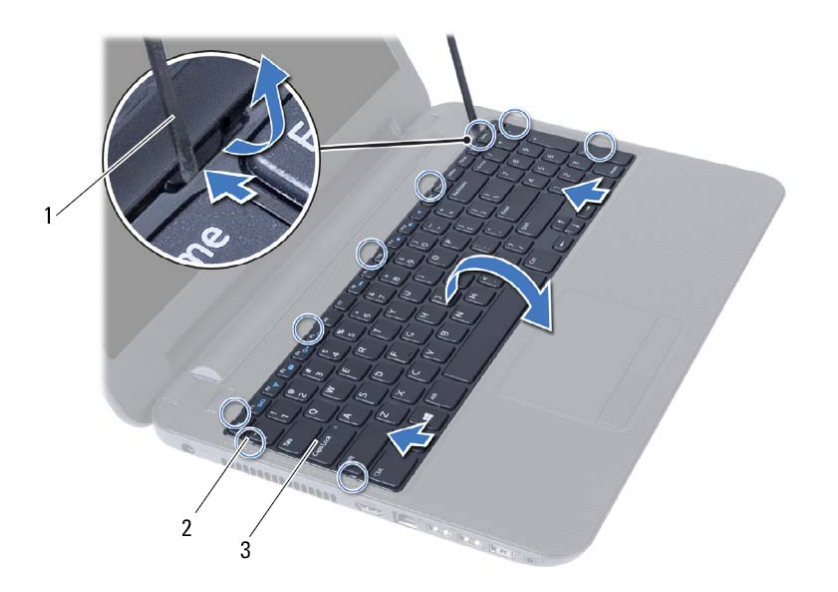

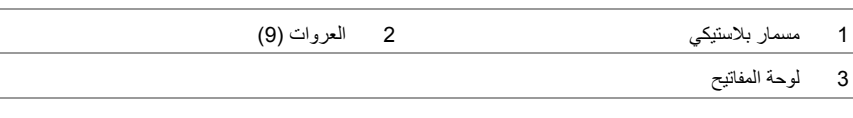

# **إعادة ترآيب مجموعة محرك الأقراص الثابتة**

**تحذير: قبل العمل داخل الكمبيوتر، قم بقراءة معلومات الأمان الواردة مع جهاز الكمبيوتر واتبع الخطوات** الواردة في "قبل أن تبدأ" في الصفحة 7. وبعد إنهاء العمل بداخل الكمبيوتر ، اتبع الإرشادات الواردة في **"بعد العمل داخل الكمبيوتر" في الصفحة .9 لمزيد من المعلومات حول أفضل ممارسات الأمان، انظر Homepage Compliance Regulatory) الصفحة الرئيسية للتوافق التنظيمي) .dell.com/regulatory\_compliance التالي الموقع على**

\ كنبيه: تتسم محركات الأقراص الثابتة بأنها قابلة للكسر بدرجة كبيرة. لذا، توخي بالغ الحذر عند التعامل مع محرك **الأقراص الثابتة.** 

### **الإجراء**

- **1** قم بمحاذاة فتحات المسامير الموجودة في حامل محرك الأقراص الثابتة مع فتحات المسامير الموجودة في محرك الأقراص الثابتة.
	- **2** أعد وضع المسامير المثبتة لحامل محرك الأقراص الثابتة في محرك الأقراص الثابتة.
		- **3** ضع مجموعة محرك القرص الصلب في الفتحة المخصصة لها.
		- **4** قم بإزاحة مجموعة محرك الأقراص الثابتة لتوصيلها بلوحة النظام.
	- 5 أعد تركيب المسامير اللولبية الثلاثة التي تثبت مجموعة محرك الأقراص الثابتة بقاعدة الكمبيوتر .

- **1** اتبع الخطوات من الخطوة 3 وحتى الخطوة 4 في "إعادة وضع وحدة (وحدات) الذاآرة" في الصفحة .14
	- **2** أعد وضع البطارية. انظر "إعادة وضع البطارية" في الصفحة .11

 **3** باستخدام عروة السحب، ارفع مجموعة محرك الأقراص الثابتة إلى خارج قاعدة الكمبيوتر.

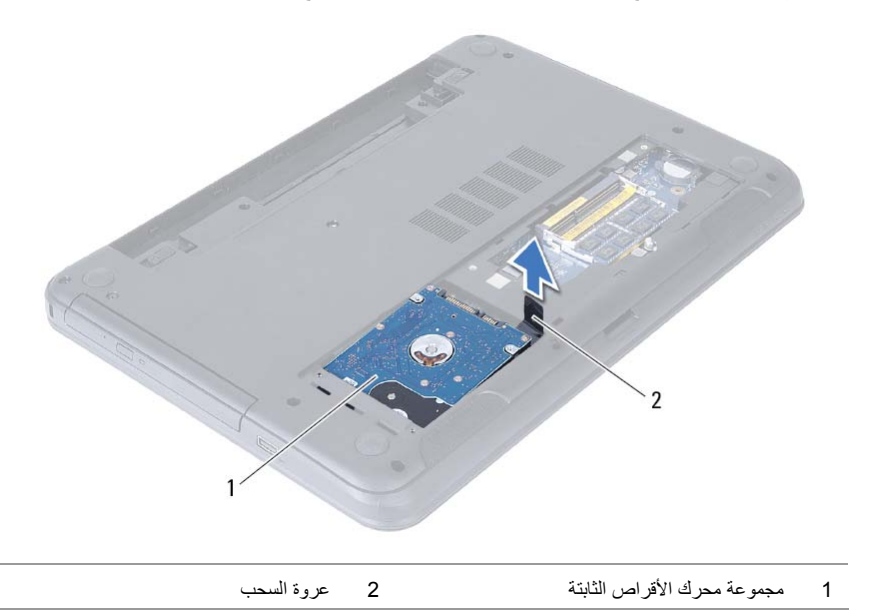

- **4** قم بإزالة المسامير المثبتة لحامل محرك الأقراص الثابتة في محرك الأقراص الثابتة.
	- **5** ارفع حامل محرك الأقراص الثابتة بعيدًا عن محرك الأقراص الثابتة.

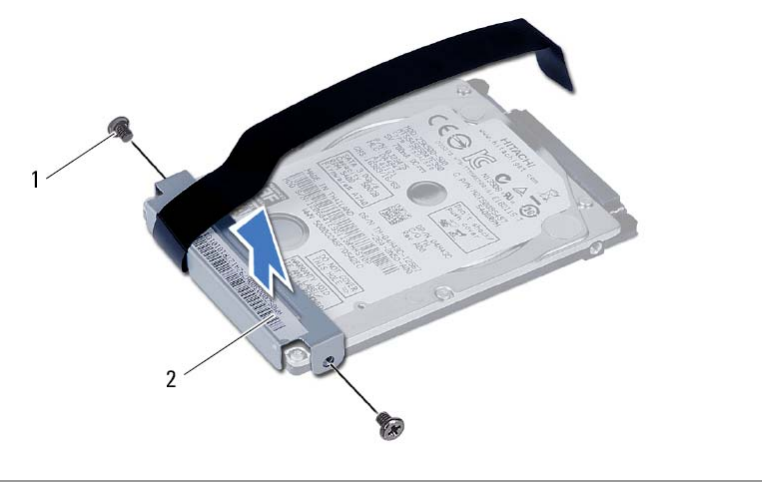

# **إزالة مجموعة محرك الأقراص الثابتة**

**تحذير: قبل العمل داخل الكمبيوتر، قم بقراءة معلومات الأمان الواردة مع جهاز الكمبيوتر واتبع الخطوات** الواردة في "قبل أن تبدأ" في الصفحة 7. وبعد إنهاء العمل بداخل الكمبيوتر ، اتبع الارشادات الواردة في **"بعد العمل داخل الكمبيوتر" في الصفحة .9 لمزيد من المعلومات حول أفضل ممارسات الأمان، انظر Homepage Compliance Regulatory) الصفحة الرئيسية للتوافق التنظيمي) .dell.com/regulatory\_compliance التالي الموقع على**

△ تنبيه: لتنجنب فقد البيانات، لا تقم بإزالة محرك الأقراص الثابتة عندما يكون الكمبيوتر في حالة سكون أو في **حالة تشغيل.** 

تنبيه: تتسم محركات الأقراص الثابتة بأنها قابلة للكسر بدرجة كبيرة. لذا، توخي بالغ الحذر عند التعامل مع محرك **الأقراص الثابتة.** 

### **المتطلبات الأساسية**

- **1** قم بإزالة البطارية. انظر "إزالة البطارية" في الصفحة .10
- **2** اتبع الخطوات من الخطوة 1 وحتى الخطوة 2 في "إزالة وحدة (وحدات) الذاآرة" في الصفحة .12

- **1** قم بإزالة المسامير اللولبية التي تثبت مجموعة محرك الأقراص الثابتة بقاعدة الكمبيوتر.
	- **2** قم بإزاحة مجموعة محرك الأقراص الثابتة لفصلها عن لوحة النظام.

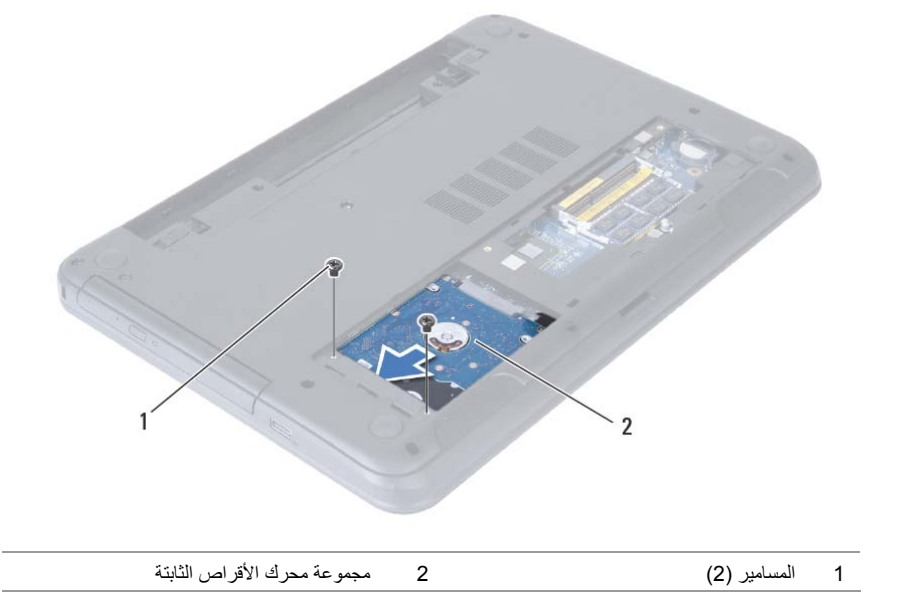

# **أعد وضع مجموعة محرك الأقراص الضوئية**

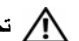

**تحذير: قبل العمل داخل الكمبيوتر، قم بقراءة معلومات الأمان الواردة مع جهاز الكمبيوتر واتبع الخطوات** الواردة في "قبل أن تبدأ" في الصفحة 7. وبعد إنهاء العمل بداخل الكمبيوتر، اتبع الارشادات الواردة في **"بعد العمل داخل الكمبيوتر" في الصفحة .9 لمزيد من المعلومات حول أفضل ممارسات الأمان، انظر Homepage Compliance Regulatory) الصفحة الرئيسية للتوافق التنظيمي) .dell.com/regulatory\_compliance التالي الموقع على**

### **الإجراء**

- **1** قم بمحاذاة العروات الموجودة في إطار محرك الأقراص الضوئية مع الفتحات الموجودة في محرك الأقراص الضوئية وقم بتثبيت الإطار في مكانه.
- **2** قم بمحاذاة فتحات المسامير الموجودة في حامل محرك الأقراص الضوئية مع فتحات المسامير الموجودة في مجموعة محرك الأقراص الضوئية.
	- **3** أعد وضع المسامير المثبتة لحامل محرك الأقراص الضوئية بمجموعة محرك الأقراص الضوئية.
- **4** قم بإزاحة مجموعة محرك الأقراص الضوئية إلى داخل علبة محرك الأقراص الضوئية وقم بمحاذاة فتحة المسمار الموجودة في حامل محرك الأقراص الضوئية مع فتحة المسمار الموجود في قاعدة الكمبيوتر.
	- **5** أعد ترآيب المسمار الذي يثبت مجموعة محرك الأقراص الضوئية في قاعدة الكمبيوتر.

### **المتطلبات اللاحقة**

أعد وضع البطارية. انظر "إعادة وضع البطارية" في الصفحة .11

- **3** قم بفك المسامير المثبتة لدعامة محرك الأقراص الضوئية بمحرك الأقراص الضوئية.
	- **4** قم بإزالة حامل محرك الأقراص الضوئية من مجموعة محرك الأقراص الضوئية.
- **5** قم بثني إطار محرك الأقراص الضوئية برفق وقم بإزالته من مجموعة محرك الأقراص الضوئية.

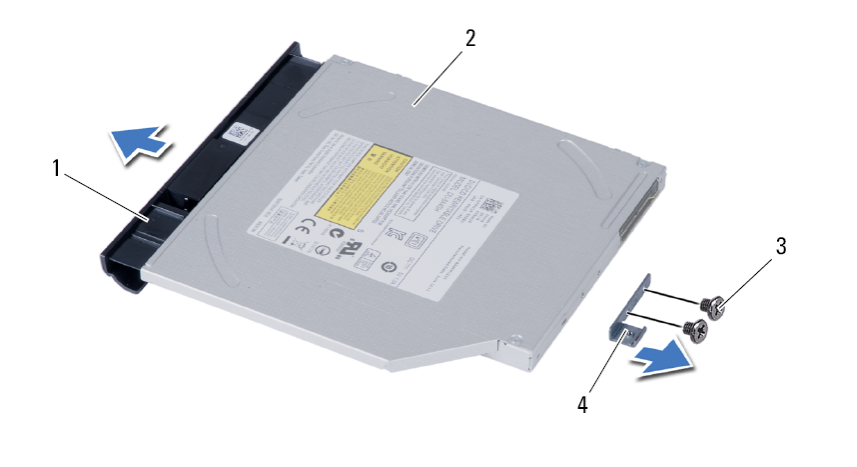

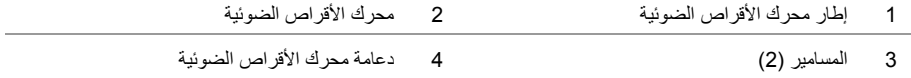

# **إزالة مجموعة محرك الأقراص الضوئية**

**تحذير: قبل العمل داخل الكمبيوتر، قم بقراءة معلومات الأمان الواردة مع جهاز الكمبيوتر واتبع الخطوات** الواردة في "قبل أن تبدأ" في الصفحة 7. وبعد إنهاء العمل بداخل الكمبيوتر ، اتبع الإرشادات الواردة في **"بعد العمل داخل الكمبيوتر" في الصفحة .9 لمزيد من المعلومات حول أفضل ممارسات الأمان، انظر Homepage Compliance Regulatory) الصفحة الرئيسية للتوافق التنظيمي) .dell.com/regulatory\_compliance التالي الموقع على**

### **المتطلبات الأساسية**

قم بإزالة البطارية. انظر "إزالة البطارية" في الصفحة .10

- **1** قم بإزالة المسمار الذي يثبت مجموعة محرك الأقراص الضوئية في قاعدة الكمبيوتر.
- **2** باستخدام أطراف أصابعك، أزح مجموعة محرك الأقراص الضوئية إلى خارج علبة محرك الأقراص الضوئية.

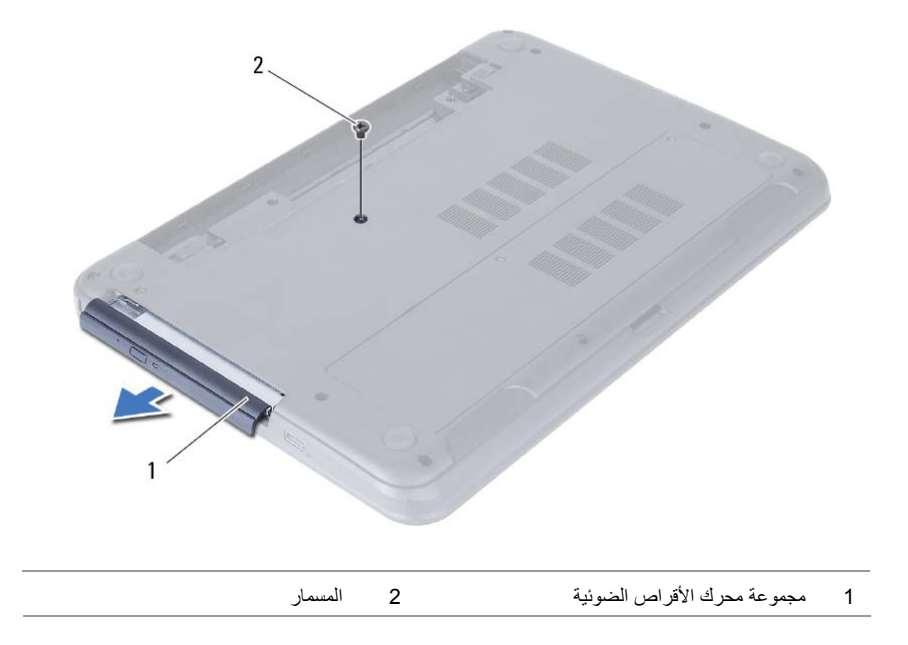

# **إعادة وضع وحدة (وحدات) الذاآرة**

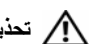

**تحذير: قبل العمل داخل الكمبيوتر، قم بقراءة معلومات الأمان الواردة مع جهاز الكمبيوتر واتبع الخطوات** الواردة في "قبل أن تبدأ" في الصفحة 7. وبعد إنهاء العمل بداخل الكمبيوتر ، اتبع الإرشادات الواردة في **"بعد العمل داخل الكمبيوتر" في الصفحة .9 لمزيد من المعلومات حول أفضل ممارسات الأمان، انظر Homepage Compliance Regulatory) الصفحة الرئيسية للتوافق التنظيمي) .dell.com/regulatory\_compliance التالي الموقع على**

### **الإجراء**

- **1** قم بمحاذاة الفتحة الموجودة في وحدة الذاآرة مع العروة الموجودة في موصل وحدة الذاآرة.
- **2** قم بإزاحة وحدة الذاآرة إلى داخل الموصل بزاوية 45 درجة، واضغط على وحدة الذاآرة لأسفل حتى تستقر في مكانها.

**ملاحظة:** إذا لم تسمع صوت استقرار وحدة الذاآرة في موضعها، فقم بإزالتها وإعادة ترآيبها.

- **3** أزح العروات الموجودة في غطاء وحدة الذاآرة داخل الفتحات الموجودة في قاعدة الكمبيوتر وثبت غطاء وحدة الذاكرة في مكانها.
	- **4** اربط المسامير الثلاثة المثبتة لغطاء وحدة الذاآرة في قاعدة الكمبيوتر.

### **المتطلبات اللاحقة**

أعد وضع البطارية. انظر "إعادة وضع البطارية" في الصفحة .11

- **3** استخدم أطراف أصابعك لفصل مشابك التثبيت الموجودة على طرفي موصل وحدة الذاآرة بعناية حتى تبرز وحدة الذاكر ة للخار ج.
	- **4** قم بإزاحة وإزالة وحدة الذاآرة من موصل وحدة الذاآرة.

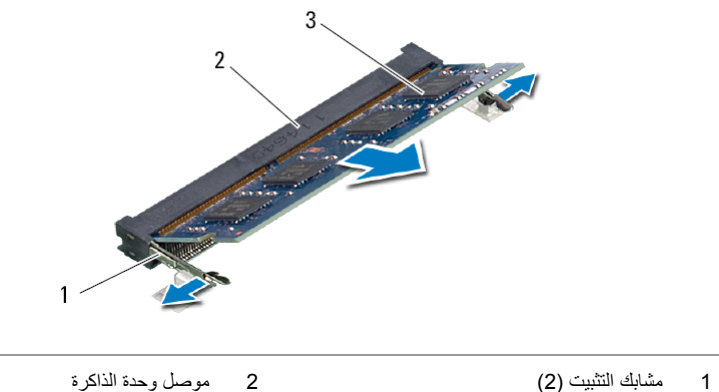

- - 3 وحدة الذاكرة

# **إزالة وحدة (وحدات) الذاآرة**

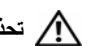

**تحذير: قبل العمل داخل الكمبيوتر، قم بقراءة معلومات الأمان الواردة مع جهاز الكمبيوتر واتبع الخطوات** الواردة في "قبل أن تبدأ" في الصفحة 7. وبعد إنهاء العمل بداخل الكمبيوتر ، اتبع الإرشادات الواردة في **"بعد العمل داخل الكمبيوتر" في الصفحة .9 لمزيد من المعلومات حول أفضل ممارسات الأمان، انظر Homepage Compliance Regulatory) الصفحة الرئيسية للتوافق التنظيمي) .dell.com/regulatory\_compliance التالي الموقع على**

### **المتطلبات الأساسية**

قم بإزالة البطارية. انظر "إزالة البطارية" في الصفحة .10

### **الإجراء**

- **1** فك المسمار المثبت لغطاء وحدة الذاآرة في قاعدة الكمبيوتر.
- **2** باستخدام بصمات الأصابع، ارفع غطاء وحدة الذاآرة وقم بإزاحتها إلى خارج الفتحات الموجودة في قاعدة الكمبيوتر.

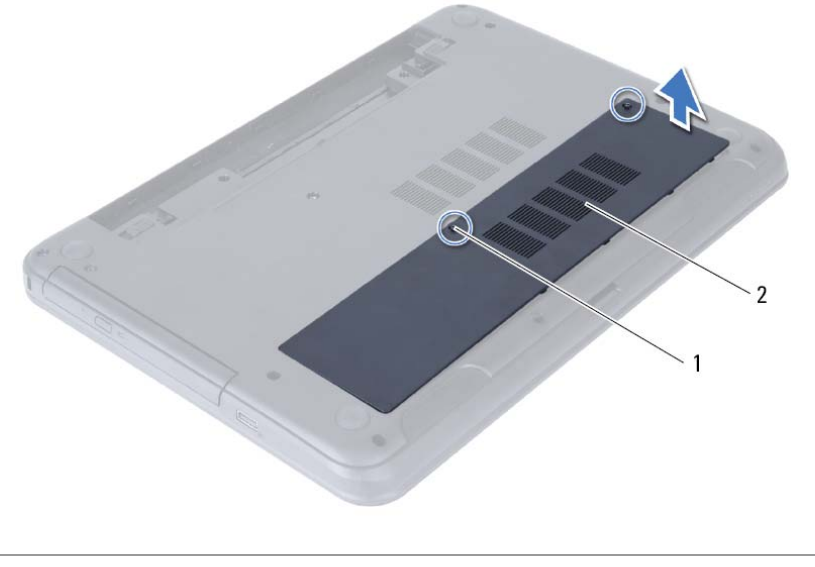

1 مسامير التثبيت (2) 2 غطاء وحدة الذاآرة

# **إعادة وضع البطارية**

**تحذير: قبل العمل داخل الكمبيوتر، قم بقراءة معلومات الأمان الواردة مع جهاز الكمبيوتر واتبع الخطوات** الواردة في "قبل أن تبدأ" في الصفحة 7. وبعد إنهاء العمل بداخل الكمبيوتر، اتبع الإرشادات الواردة في **"بعد العمل داخل الكمبيوتر" في الصفحة .9 لمزيد من المعلومات حول أفضل ممارسات الأمان، انظر Homepage Compliance Regulatory) الصفحة الرئيسية للتوافق التنظيمي) .dell.com/regulatory\_compliance التالي الموقع على**

### **الإجراء**

قم بمحازاة العروات الموجودة في البطارية مع الفتحات الموجودة في علبة البطارية واضغط على البطارية حتى تستقر في مكانها.

# **إزالة البطارية**

**تحذير: قبل العمل داخل الكمبيوتر، قم بقراءة معلومات الأمان الواردة مع جهاز الكمبيوتر واتبع الخطوات** الواردة في "قبل أن تبدأ" في الصفحة 7. وبعد إنهاء العمل بداخل الكمبيوتر ، اتبع الارشادات الواردة في **"بعد العمل داخل الكمبيوتر" في الصفحة .9 لمزيد من المعلومات حول أفضل ممارسات الأمان، انظر Homepage Compliance Regulatory) الصفحة الرئيسية للتوافق التنظيمي) .dell.com/regulatory\_compliance التالي الموقع على**

### **الإجراء**

- **1** أغلق الشاشة واقلب الكمبيوتر رأسًا على عقب.
- **2** قم بإزاحة مزاليج البطارية الموجودة على آل طرف من أطراف علبة البطارية إلى وضع إلغاء القفل. ستسمع صوت نقرة عند إلغاء قفل البطارية.
	- **3** قم بتحريك البطارية بعيدًا عن قاعدة الكمبيوتر.

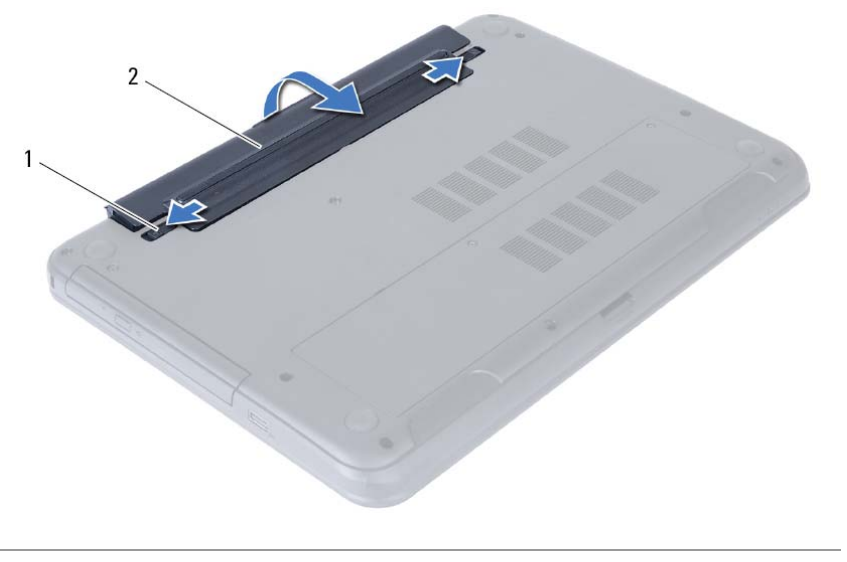

1 مزاليج البطارية (2) 2 البطارية

 **4** اقلب الكمبيوتر رأسًا على عقب وافتح الشاشة إلى أقصى قدر ممكن.

 **5** اضغط مع الاستمرار على زر الطاقة لمدة 5 ثوان، بعد فصل الطاقة عن الكمبيوتر، لتأريض لوحة النظام.

بعد الانتهاء من إجراءات إعادة تركيب المكونات، تأكد من التالي:

- **•** أعد ترآيب جميع المسامير اللولبية وتأآد من عدم وجود مسامير لولبية مفكوآة بداخل الكمبيوتر.
- **•** قم بتوصيل أي أجهزة خارجية، وآبلات، وبطاقات، وأي جزء (أجزاء) آخر قمت بإزالته قبل العمل داخل الكمبيوتر.
	- **•** قم بتوصيل الكمبيوتر وآافة الأجهزة المتصلة بالمآخذ الكهربائية الخاصة بها.

**تنبيه: قبل تشغيل الكمبيوتر، أعد ترآيب آل المسامير اللولبية وتأآد من عدم وجود مسامير لولبية مفكوآة داخل الكمبيوتر. فقد يؤدي عدم القيام بذلك إلى إتلاف الكمبيوتر.** 

### **إرشادات النظام**

استعن بإرشادات السلامة التالية لمساعدتك على حماية الكمبيوتر من أي تلف محتمل، وللمساعدة آذلك على ضمان سلامتك الشخصية.

- \// تحذير : قبل العمل داخل الكمبيوتر ، اقرأ معلومات الأمان المرفقة بالكمبيوتر لمزيد من المعلومات حول أفضل ممارسات **الأمان، انظر Homepage Compliance Regulatory) الصفحة الرئيسية لسياسة الالتزام بالقوانين) .dell.com/regulatory\_compliance التالي الموقع على**
	- \أ/ تحذير : قم بفصل جميع مصادر الطاقة قبل فتح غطاء الكمبيوتر أو اللوحات. بعد الانتهاء من العمل داخل الكمبيوتر، **قم بإعادة ترآيب جميع الأغطية واللوحات والمسامير اللولبية قبل التوصيل بمصدر الطاقة.**
- **تنبيه: لا يُسمح بإزالة غطاء الكمبيوتر والوصول إلى أي من المكونات الداخلية للكمبيوتر إلا لفني خدمة معتمد فحسب. راجع إرشادات الأمان للحصول على معلومات آاملة حول احتياطات السلامة والعمل داخل الكمبيوتر والحماية من تفريغ الشحنات الإلكتروستاتيكية.** 
	- **تنبيه: لتجنب إتلاف جهاز الكمبيوتر، تأآد من أن سطح العمل مستويًا ونظيفًا.**
- \/ تنبيه: عندما تقوم بفصل أحد الكبلات، اسحبه من موصل الكبل أو من لسان السحب الخاص به، وليس من الكبل نفسه. بعض الكبلات تحتوي على موصلات مزودة بألسنة قفل أو مسامير إبهامية يلزم فكها قبل فصل الكبل. عند فصل الكبلات، حافظ على محاذاتها بالتساوي لتجنب ثني أي من سنون الموصلات. عند توصيل الكبلات، تأكد من أن الموصلات والمنافذ **قد تمت محاذاتها وتوجيهها بشكل صحيح.** 
	- **تنبيه: لفصل آبل الشبكة، قم أولاً بفصل الكبل عن الكمبيوتر، ثم افصله عن الجهاز المتصل بالشبكة.**
- \ / كنبيه: قبل لمس أي شيء داخل الكمبيوتر، فم بتأريض نفسك بواسطة لمس سطح معدني غير مطلي، مثل السطح المعدني الموجود فى الجزء الخلفى من الكمبيوتر. أثناء العمل، فم بلمس سطح معنى غير مطلي من وفت لآخر لتبديد الكهرباء **الإستاتيكية، والتي قد تضر بالمكونات الداخلية للكمبيوتر.**

**تنبيه: لتجنب إتلاف المكونات والبطاقات، تعامل معها من الحواف وتجنب لمس السنون والملامسات.** 

### **الأدوات الموصى بها**

قد تتطلب الإجراءات الواردة في هذه الوثيقة توافر الأدوات التالية:

- **•** مفك فيليبس
- **•** مخطاط بلاستيكي

# **قبل أن تبدأ**

- ر تنبيه: لتفادي فقد البيانات، قم بحفظ وإغلاق جميع الملفات المفتوحة وقم بإنهاء جميع البرامج المفتوحة قبل إيقاف ﴿ **تشغيل الكمبيوتر.** 
	- **1** احفظ جميع الملفات المفتوحة وأغلقها وقم بإنهاء جميع البرامج المفتوحة.
		- **2** قم بإزالة بطاقة الوسائط والقرص الضوئي من الكمبيوتر.
	- **3** اتبع الإرشادات لإيقاف تشغيل الكمبيوتر استنادًا إلى نظام التشغيل المثبت على الكمبيوتر.
- *Windows 8:* **•** حرك مؤشر الماوس إلى الركن الأيمن العلوي/السفلي من الشاشة لفتح الشريط الجانبي للاختصارات، ثم انقر فوق **الضبط**← **لتيار**← **إيقاف التشغيل**.
	- *Windows 7:* **•** انقر فوق **ابدأ** ثم اانقر فوق **إيقاف التشغيل**. يتم إيقاف تشغيل Windows Microsoft ثم إغلاق الكمبيوتر.

**ملاحظة:** إذا آنت تستخدم نظام تشغيل آخر، فانظر مستندات نظام التشغيل لديك لمعرفة إرشادات إيقاف التشغيل.

- **4** قم بفصل الكمبيوتر وجميع الأجهزة المتصلة به من مآخذ التيار الكهربي.
- **5** قم بفصل جميع آابلات التليفون وآابلات الشبكة والأجهزة المتصلة عن جهاز الكمبيوتر لديك.
- **ملاحظة:** الصور الموجودة في هذا المستند قد يختلف عن الكمبيوتر الموجود في التكوين الذي تطلبه.

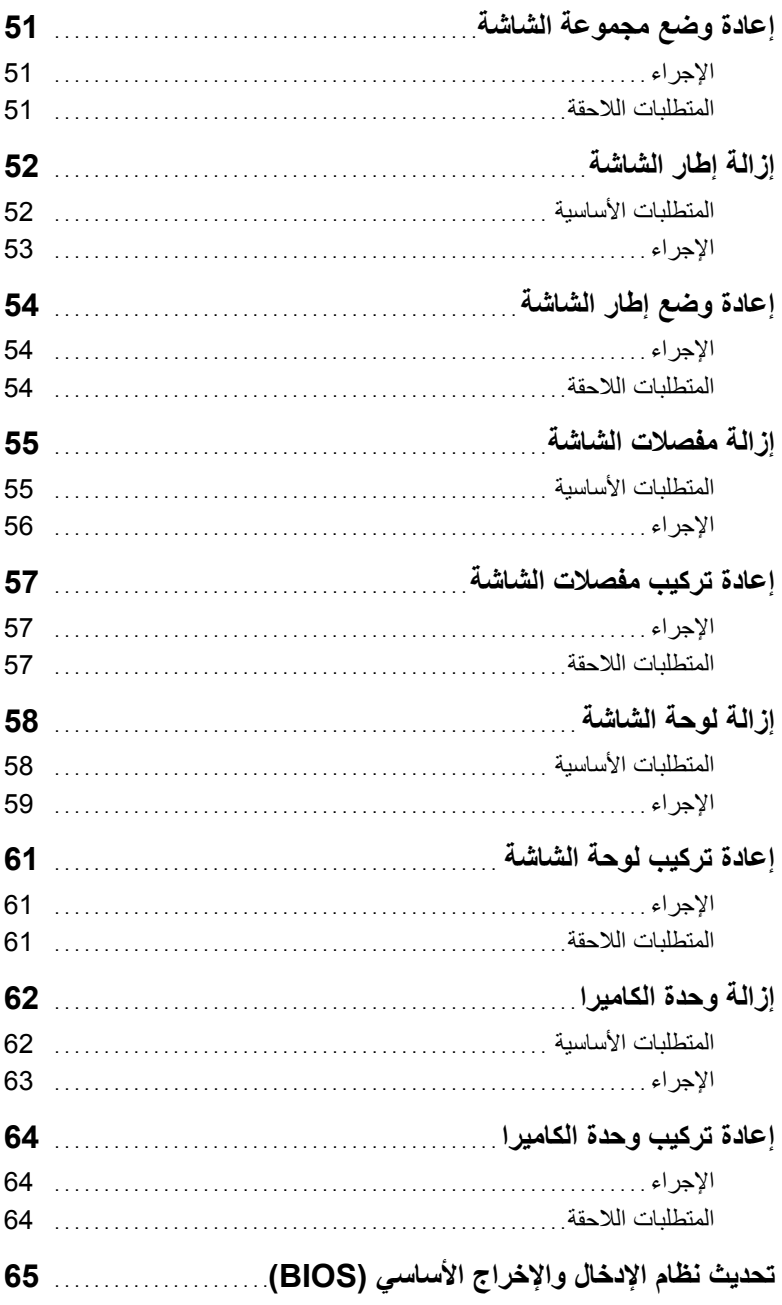

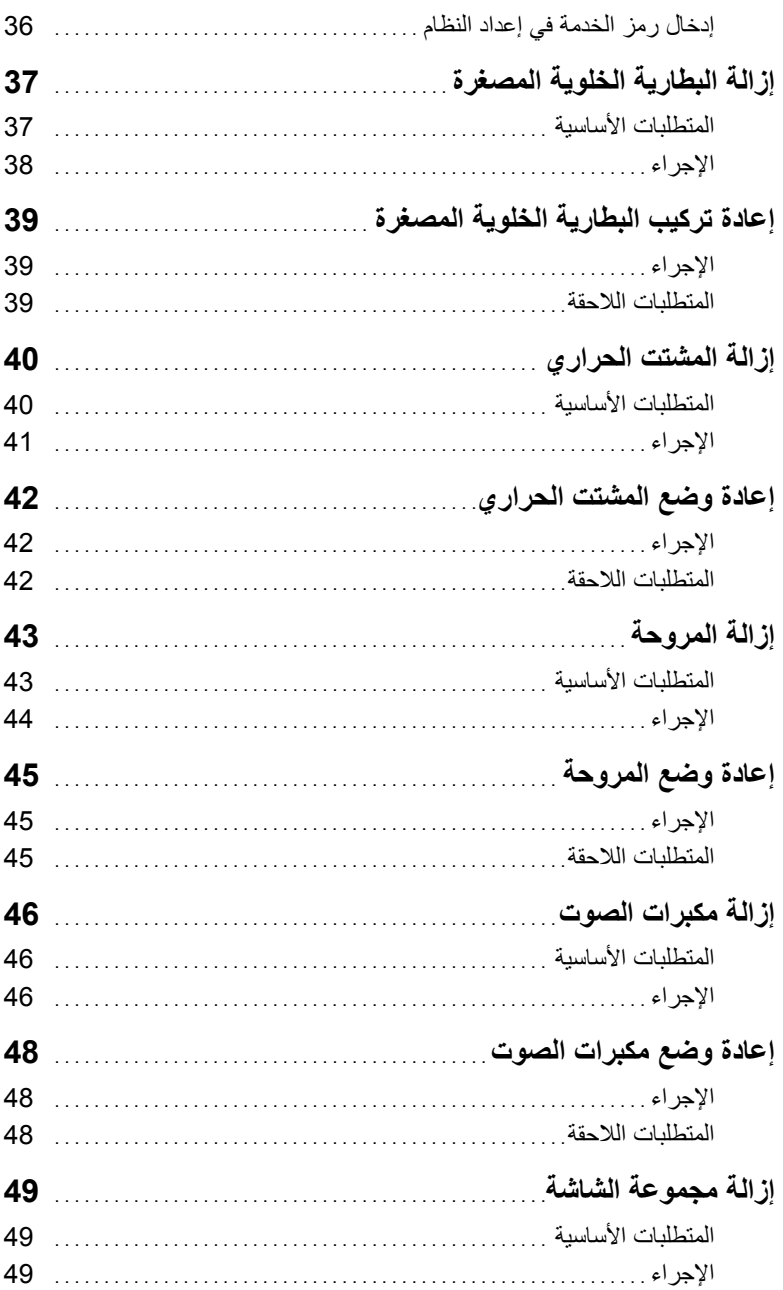

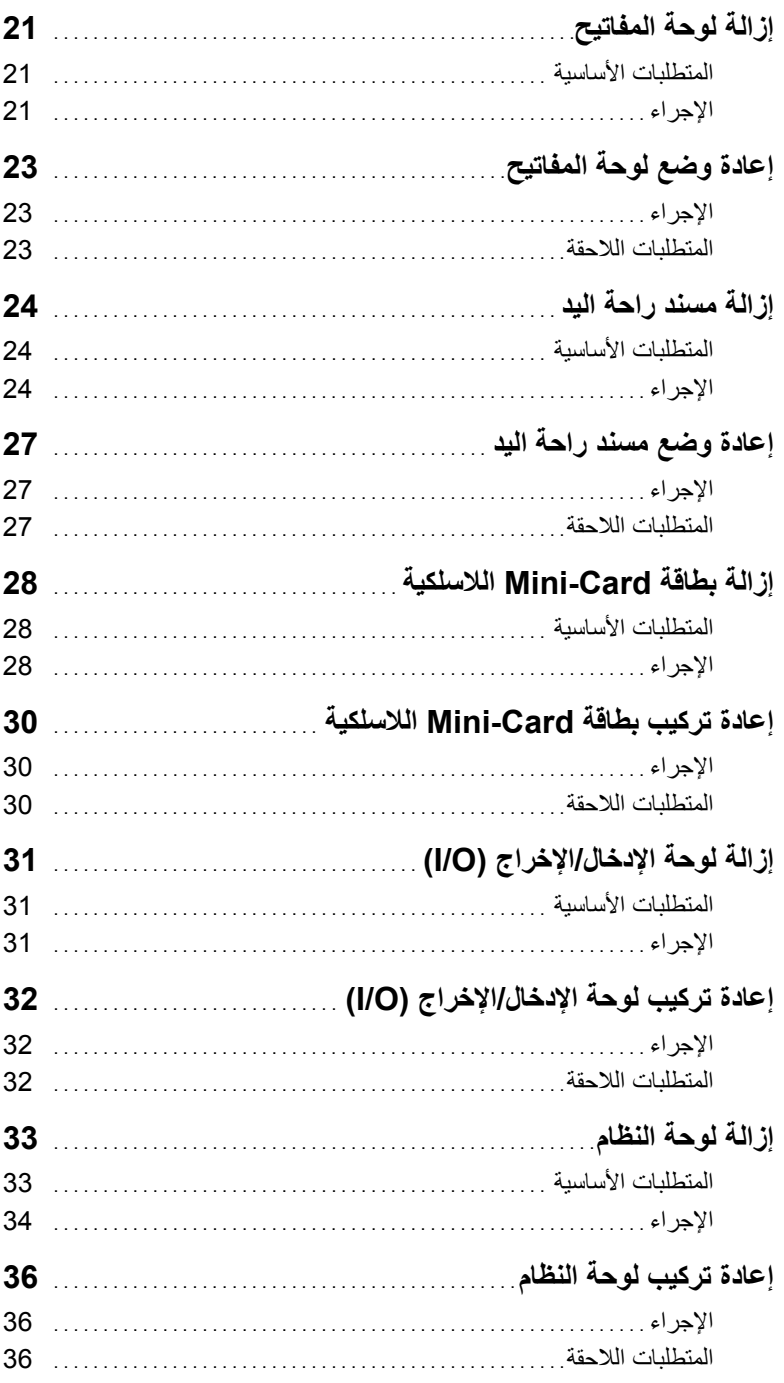

# المحتويات

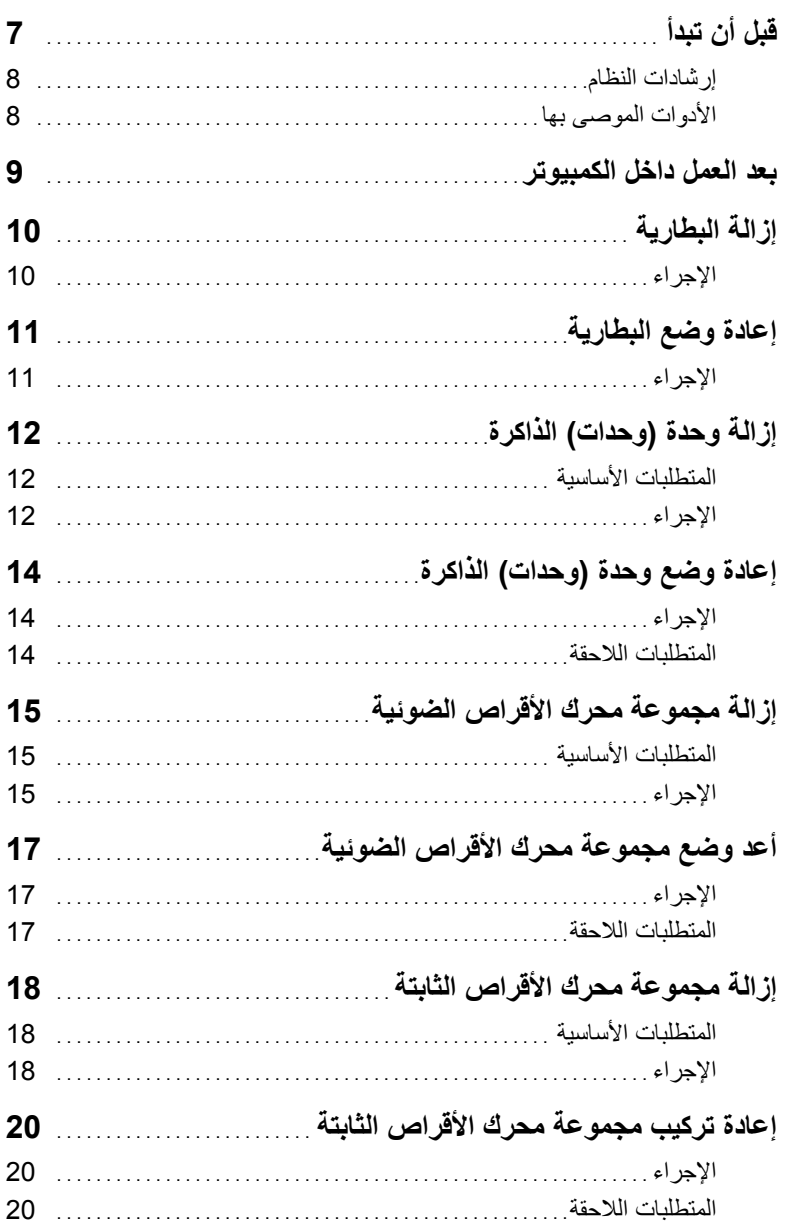

### **الملاحظات، والتنبيهات، والتحذيرات**

**ملاحظة:** تشير آلمة "ملاحظة" إلى معلومات هامة تساعدك على تحقيق أقصى استفادة من جهاز الكمبيوتر لديك. त्या تنبيه: تشير كلمة تنبيه إلى احتمال حدوث تلف بالأجهزة أو فقدان البيانات في حالة عدم اتباع الإرشادات. **تحذير: تشير آلمة "تحذير" إلى احتمال حدوث ضرر بالممتلكات أو التعرض لإصابة جسدية أو الوفاة.** 

**حقوق النشر © .Inc Dell 2013–2012**

 $\frac{1}{2}$  ,  $\frac{1}{2}$  ,  $\frac{1$ 

**06 - 2013 مراجعة 02A** 

العلامات التجارية المستخدمة في هذا النص: TMDell، وشعار DELL، وTMInspiron هي علامات تجارية خاصة بـ .Inc Dell، و ®Microsoft، و ®Windows وشعار الزر ابدأ لـWindows هي إما علامات تجارية أو علامات تجارية مسجلة خاصة بـ Microsoft Corporation في الولايات المتحدة و/أو البلدان الأخرى، ®Bluetooth هي علامة تجارية مسجلة مملوكة لـ .Inc ,SIG Bluetooth ويتم استخدامها بواسطة Dell بمقتضى ترخيص.

# **Inspiron 15/15R دليل المالك**

**طراز الكمبيوتر: 3521/5521/5537/3537 Inspiron الموديل التنظيمي: F28P P28F001/P28F003 :التنظيمي النوع**

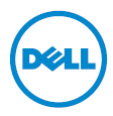